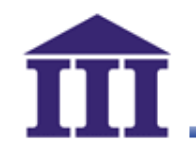

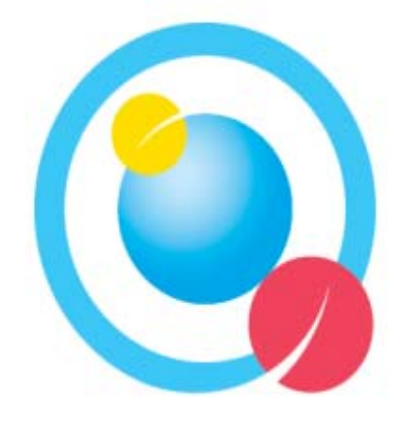

### $e$ 化創新教學種子教師培訓課程(四)

## 新科技平台應用於班級經營 新科技平台應用於班級經營

資策會 數位教育研究所 編撰 **2009.11**

創新、關懷、實踐

**1**

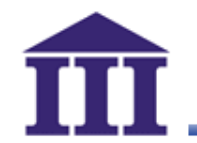

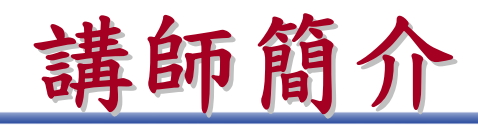

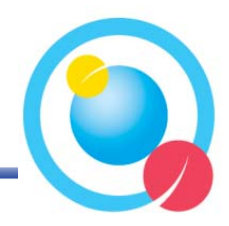

### 楊宏文老師 **Hubert Yang**

#### 學歷

‧ 元智大學 資管碩士

#### 現任

‧ 資策會數位教育研究所 中壢訓練中心 講師

#### 工作經歷

- ‧ 企業資訊應用包班培訓計畫
- ‧ 行政院人事行政局訓練計畫
- ‧ 工業局委託訓練計畫
- ‧ 資策會資訊專長養成訓練計畫
- ‧ 參與「多媒體隨選視訊」「網際網路 郵遞系統」等科技專案開發

#### 專業領域

**IT architecture design, Security, Web content development, Wireless, Community** 

#### 聯絡方式

(Phone) 03-4257387 #240 (e-mail) hwyang@iii.org.tw (address) 中壢市中大路300-1號

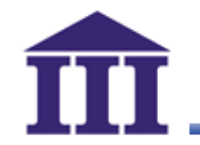

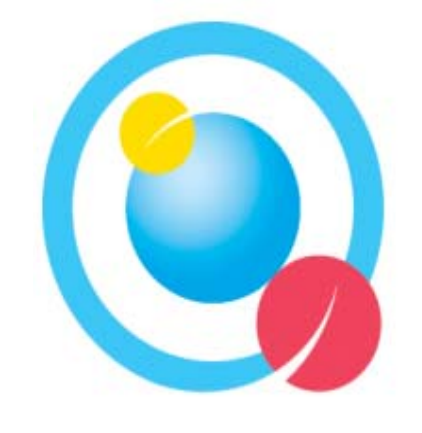

# **Opening Opening**

**3**

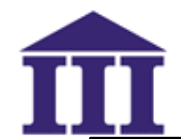

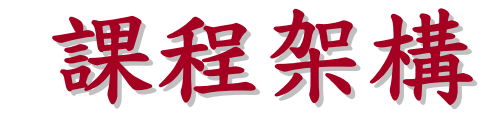

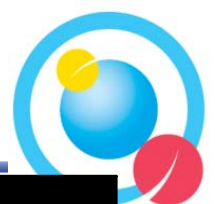

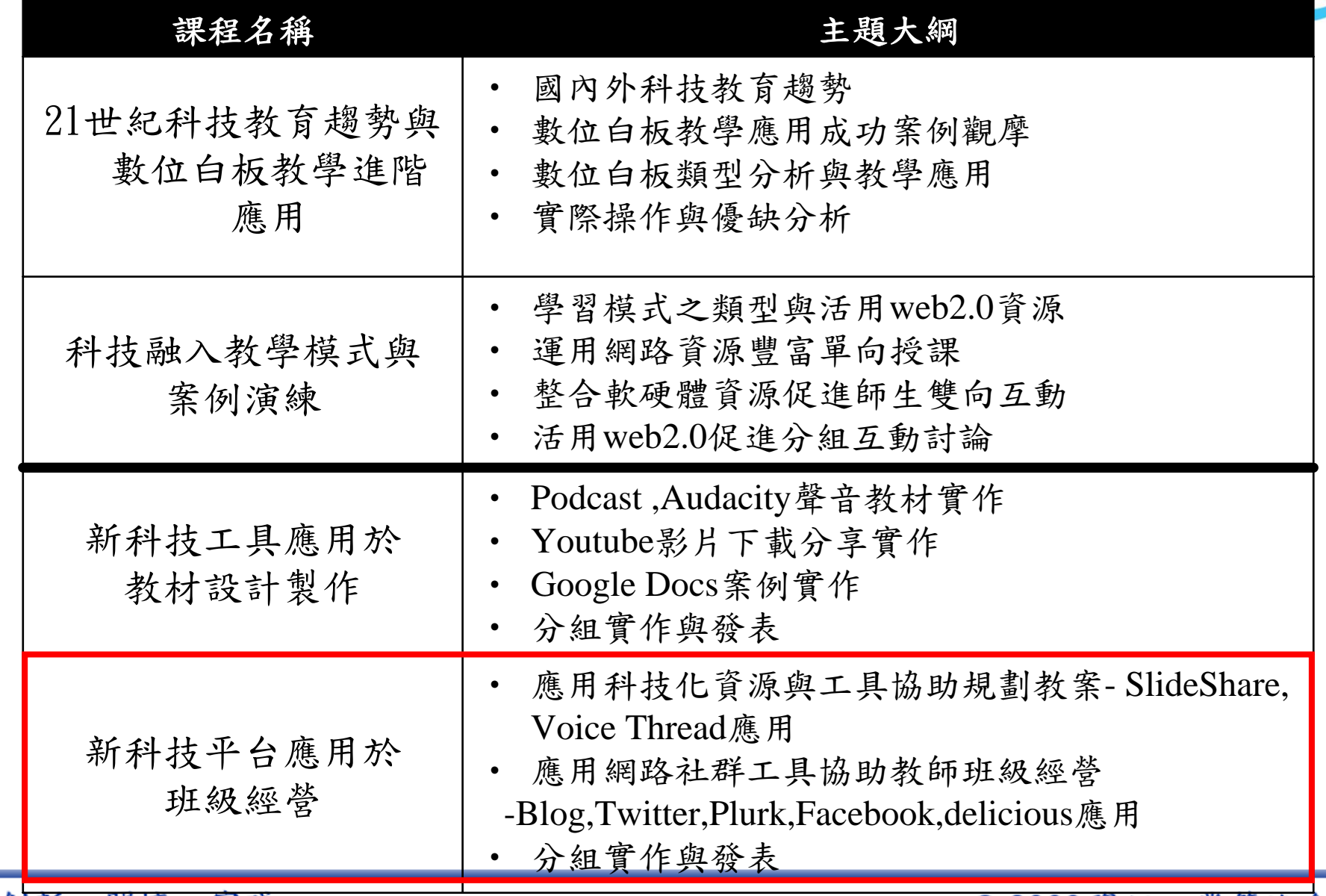

# **social media landscape social media landscape**

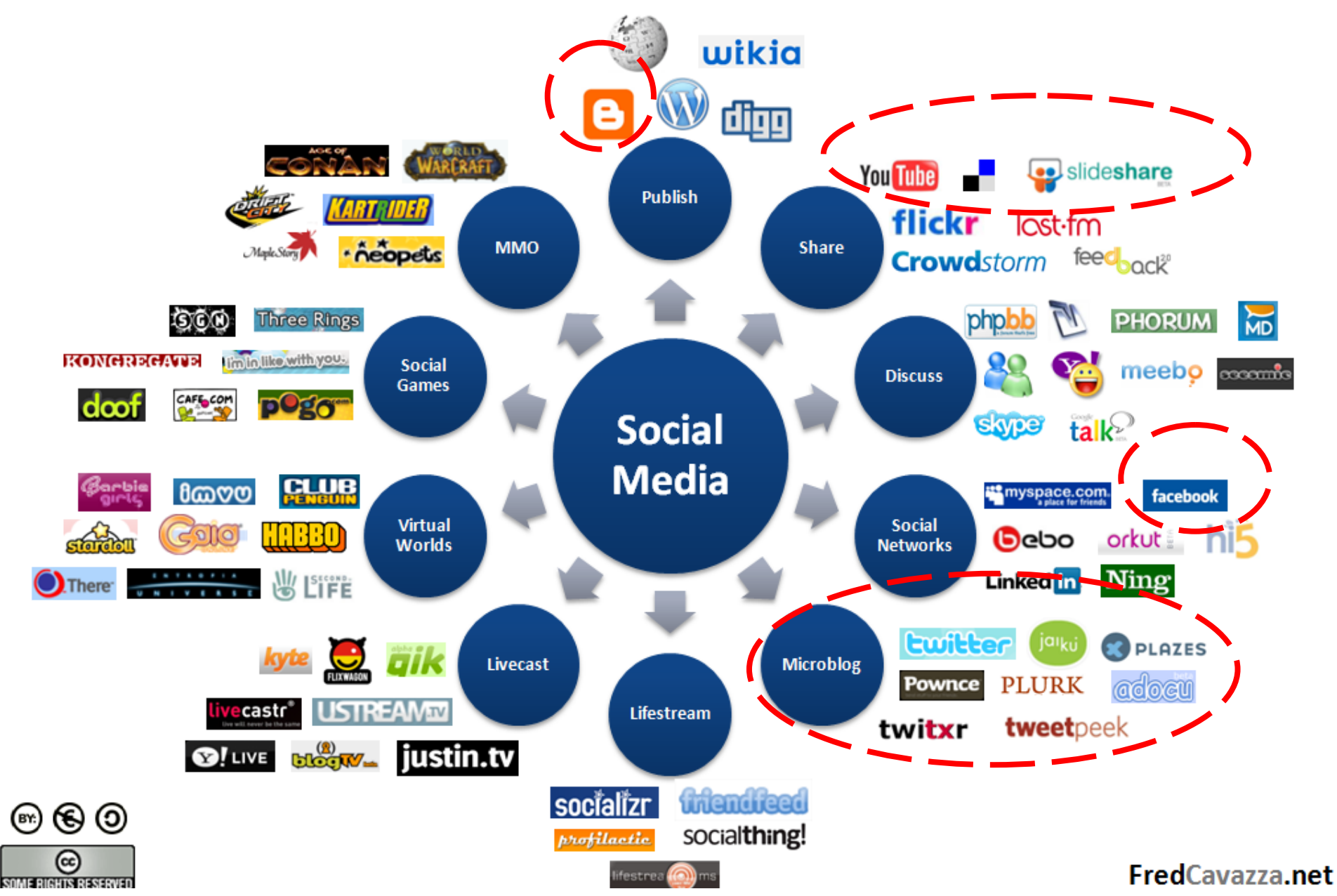

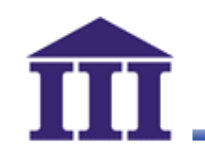

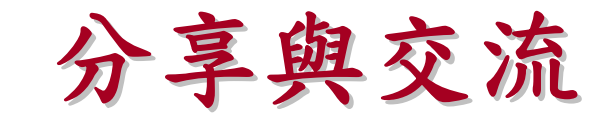

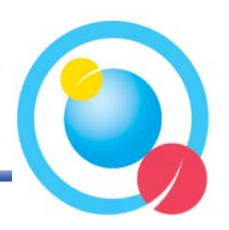

### 身為e化創新教學種子教師,您對哪 一項e化教學技術最感興趣,為什麼?

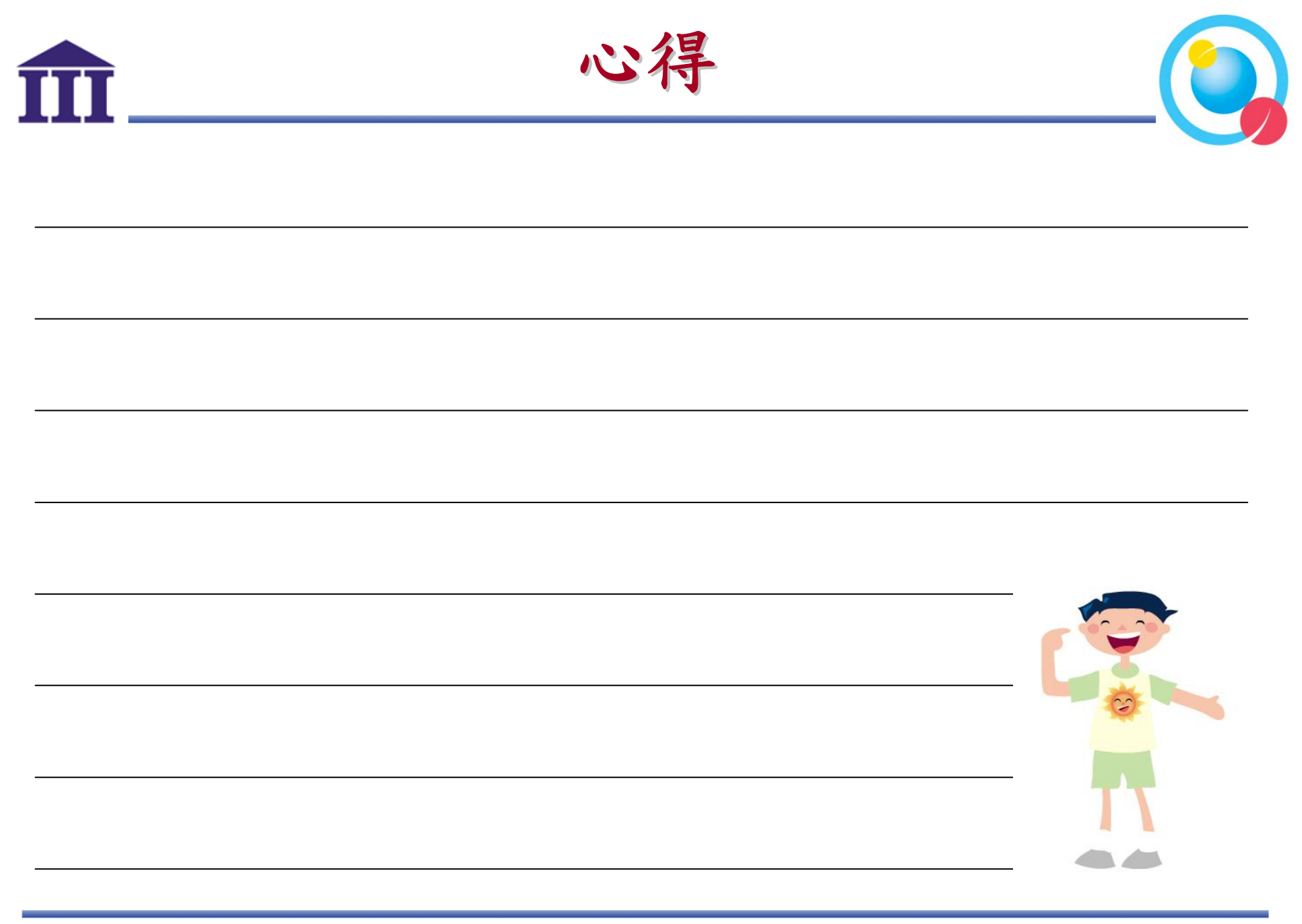

© 2009 資訊工業策進會

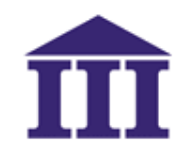

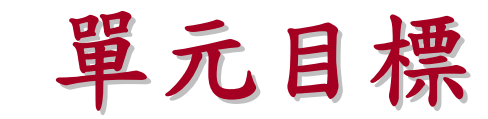

- ‧認識網路社群工具
- ‧應用科技化資源規劃教案

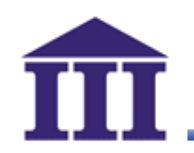

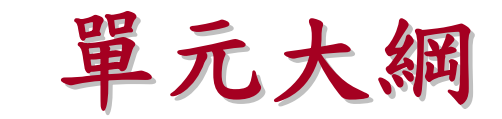

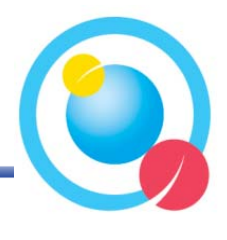

- ‧ 應用網路社群工具協助教師班級經營
	- 使用Microblog技術
- ‧ 應用科技化資源與工具協助規劃教案
	- 創意互動教學案例
	- 使用網路資源設計教案
	- **認識 Slide Share**
	- 使用分享書籤
	- Voice Thread應用
- ‧總結與回饋

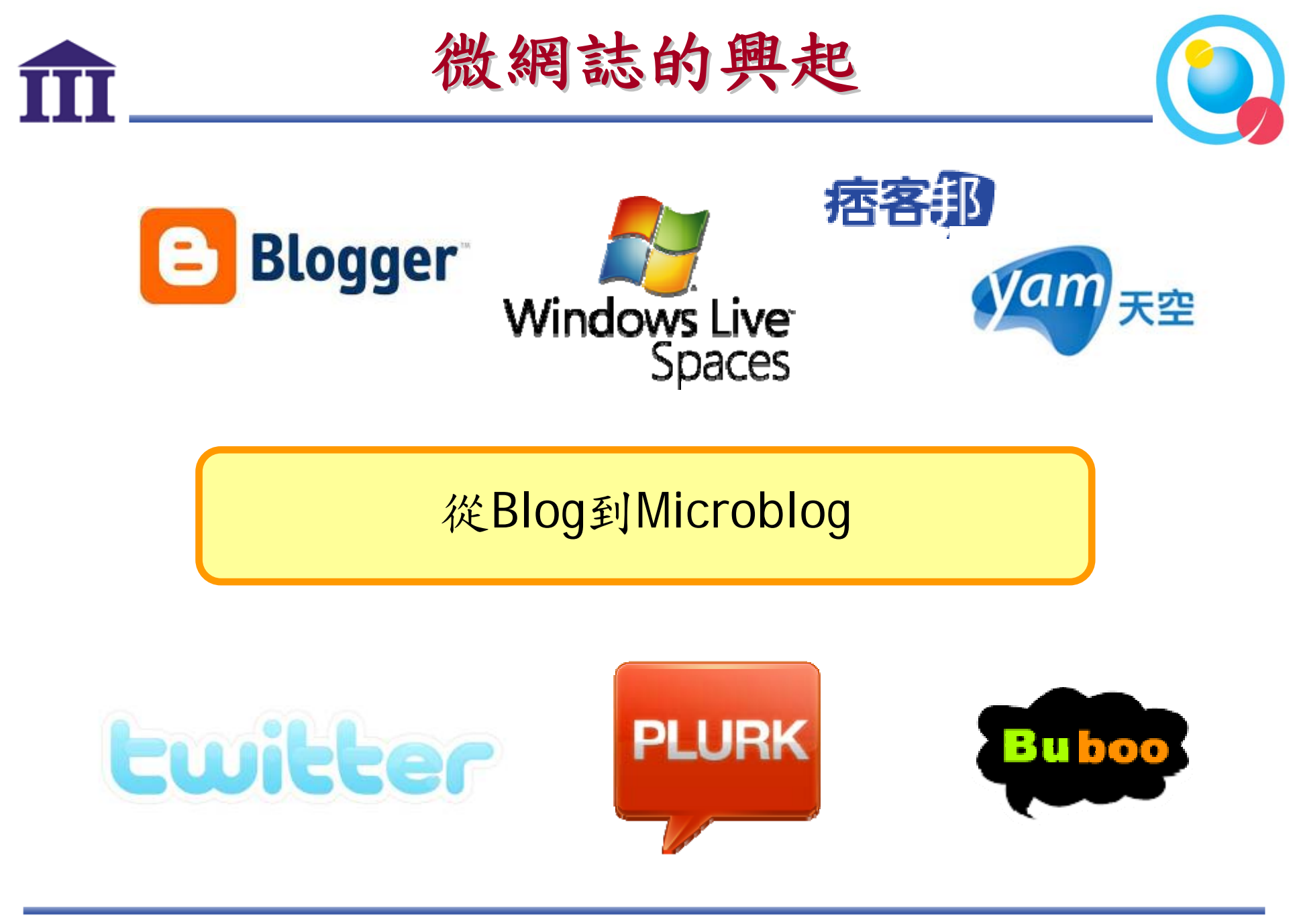

© 2009 資訊工業策進會

# **Top 22 Tools for Learning 2009 Top 22 Tools for Learning 2009**

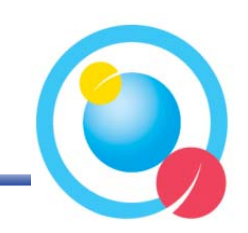

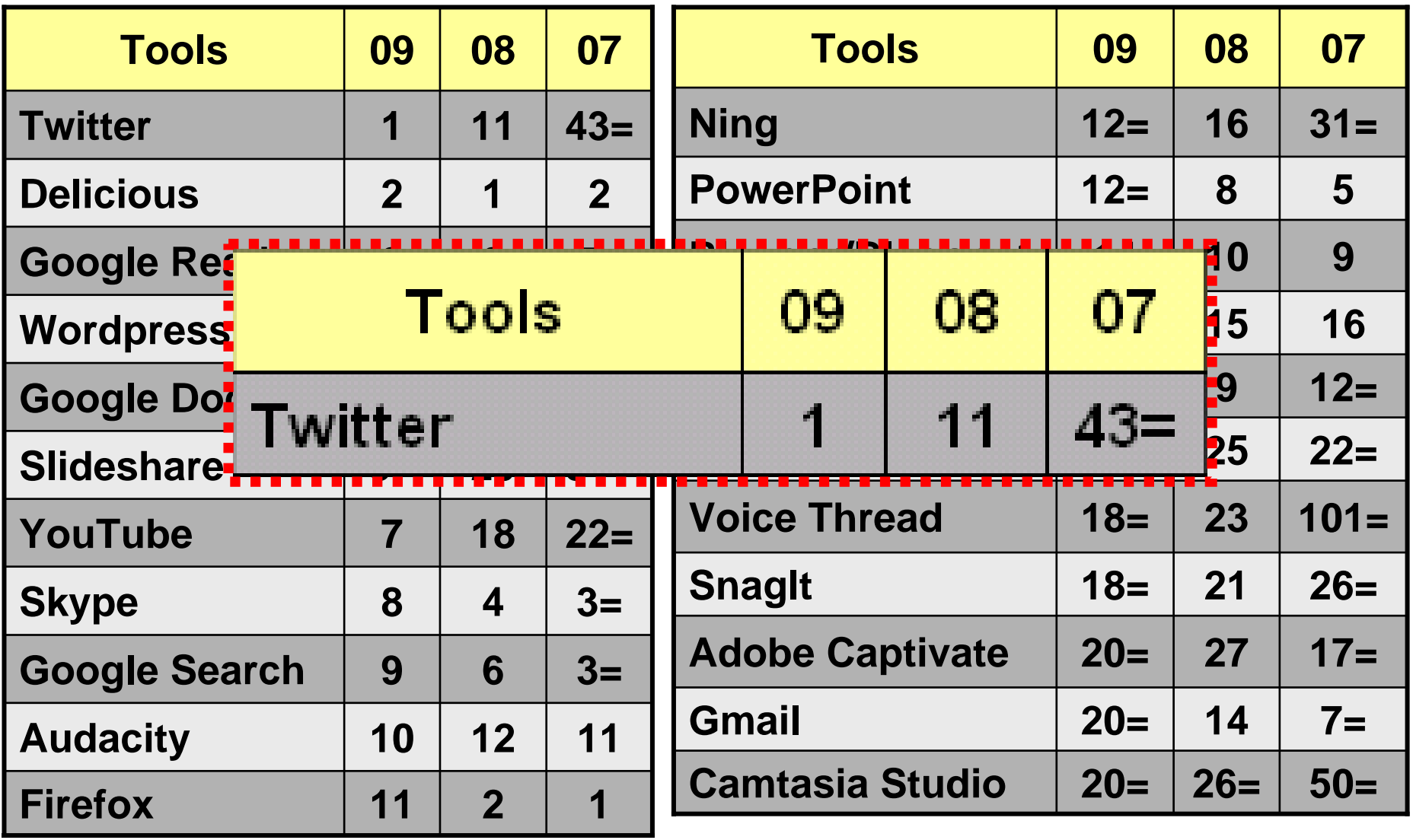

**11** 資料來源: Centre for Learning & Performance Technologies,

資訊工業策進會

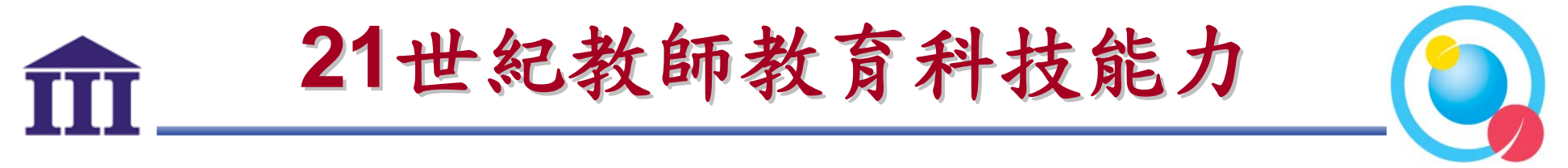

### 學習的願景**:**

### 讓學習成為主動參與、積極思考、樂於合作**...**

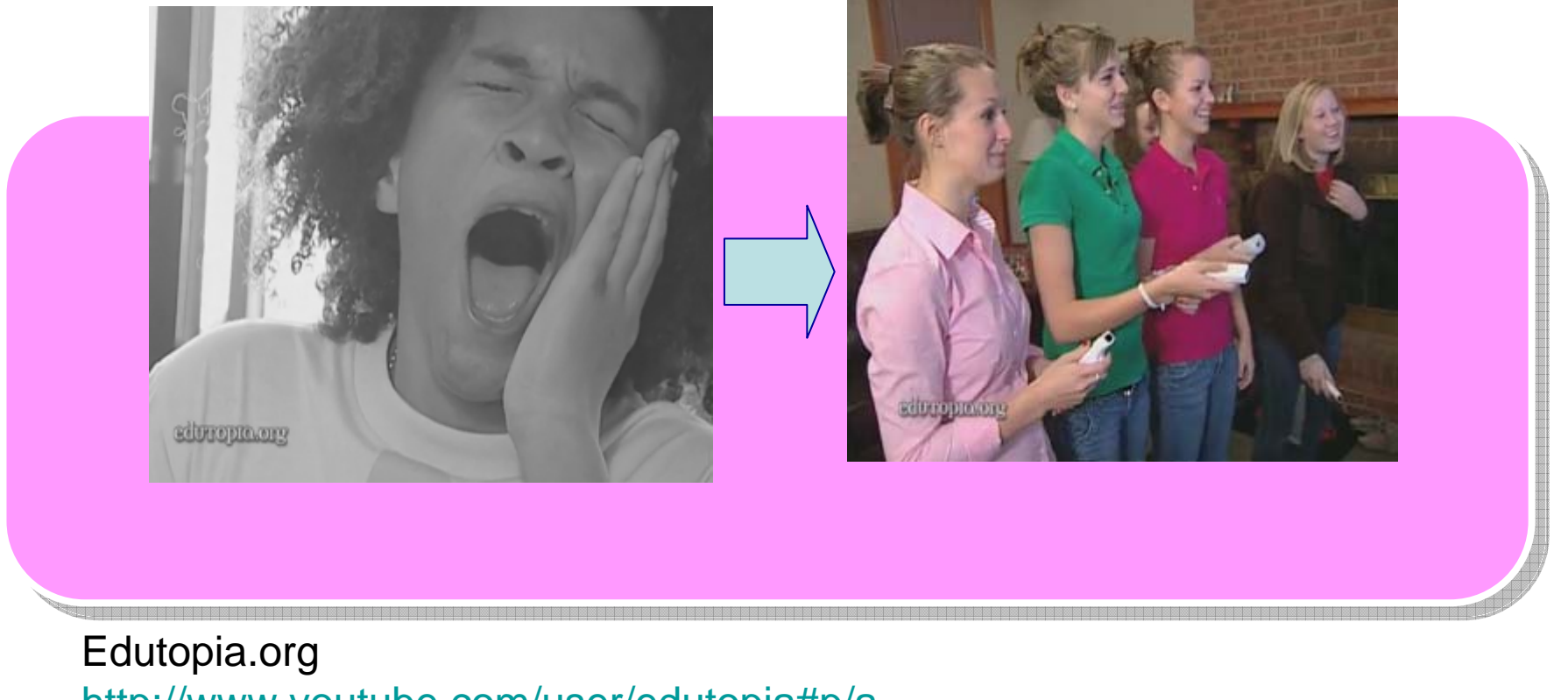

http://www.youtube.com/user/edutopia#p/a

http://www.edutopia.org/technology-integration-introduction-video

創新、關懷、實踐

© 2009 資訊工業策進會

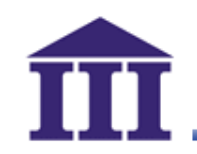

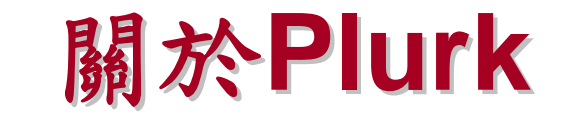

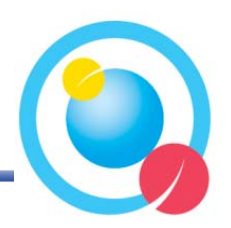

‧名詞 **plurk**

–一個很時髦的網站,它可以讓您收藏構成您美 好生活的每一部分,就像一份份易於消化的美 食,低脂、每份5卡路裏、但美味妙不可言!

- ‧動詞 **plurk**
	- –按時間順序將您生活中的每一件樂事記錄下 來,充滿令人激動的情節,如故事書般令人著 迷。
		- ‧示例用法:"上帝啊,我的孩子們每天都泡在這個 網站上,讓我這個當媽的怎麼辦?"

資料來源:plurk官網 http://www.plurk.com/aboutUs

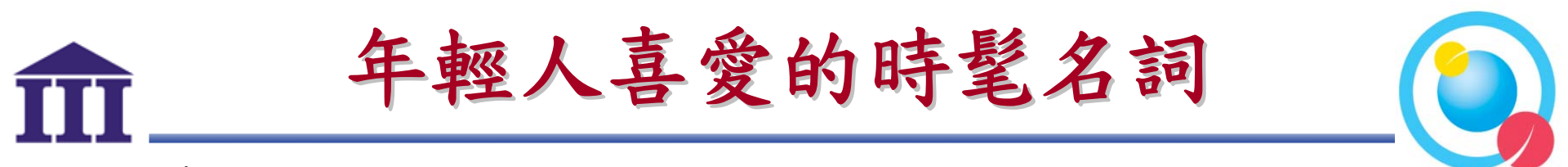

- ‧噗浪客
	- –在Plurk上面活動的人稱之,又稱為「噗友」。
- ‧追浪
	- –瀏覽其他朋友的訊息。
- ‧上岸
	- –暫時離開Plurk。(因為所有訊息都展示在網站中間的那 條「河流」(官方說法是時間軸)。
- ‧訂閱
	- –將好友的訊息顯示在自己的時間軸上。
- ‧**Karma**值
	- –Plurk的經驗值。此值將依據使用的熱度而升降。

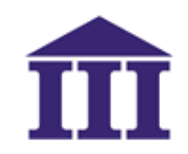

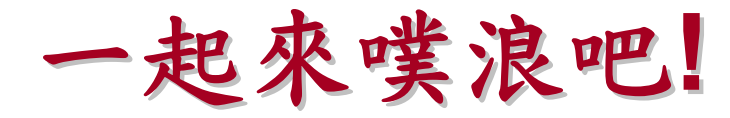

‧請先輸入以下網址

–http://www.plurk.com/hubertYang

- ‧了解如何提高**Karma**值
- ‧申請個帳號來玩玩
- ‧加入**Hubert**為朋友

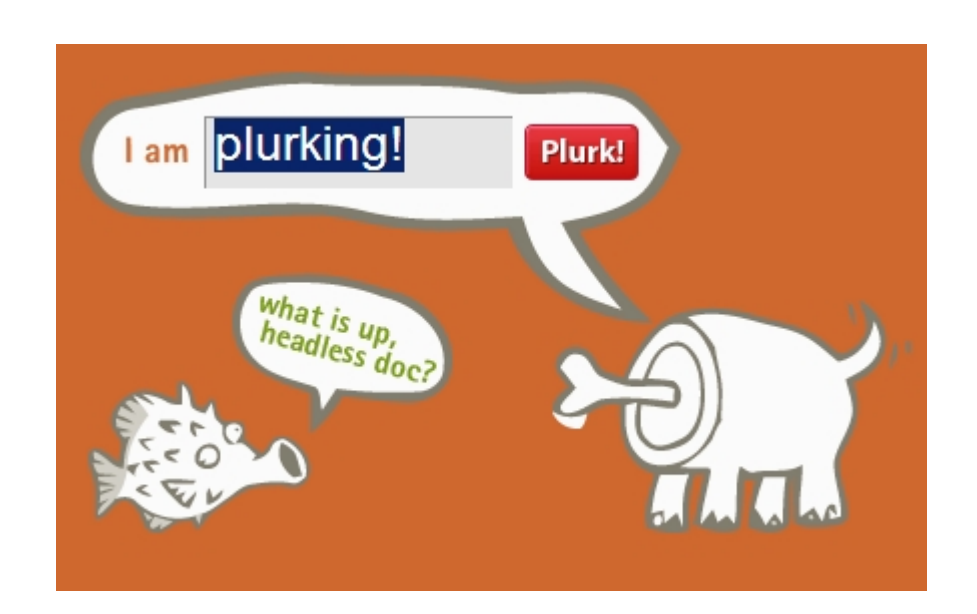

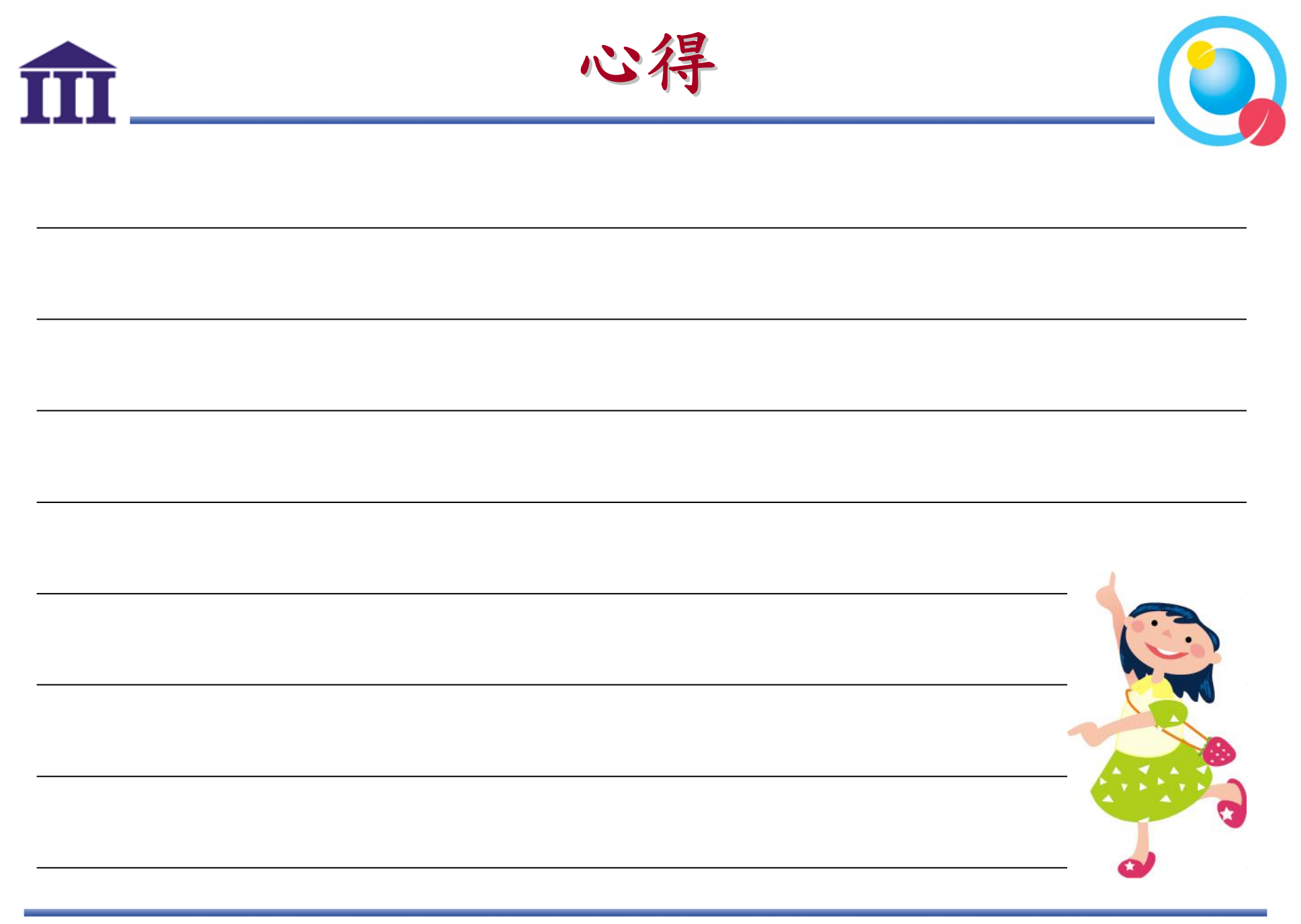

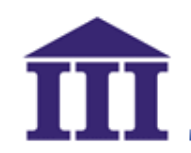

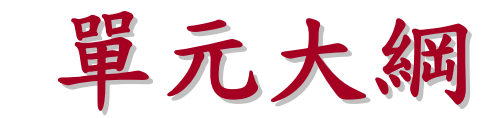

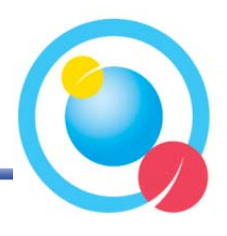

- $\bullet$  應用網路社群工具協助教師班級經營
	- 使用Microblog技術
- ‧ 應用科技化資源與工具協助規劃教案
	- 創意互動教學案例
	- 使用網路資源設計教案
	- **認識 Slide Share**
	- 使用分享書籤
	- Voice Thread應用
- ‧總結與回饋

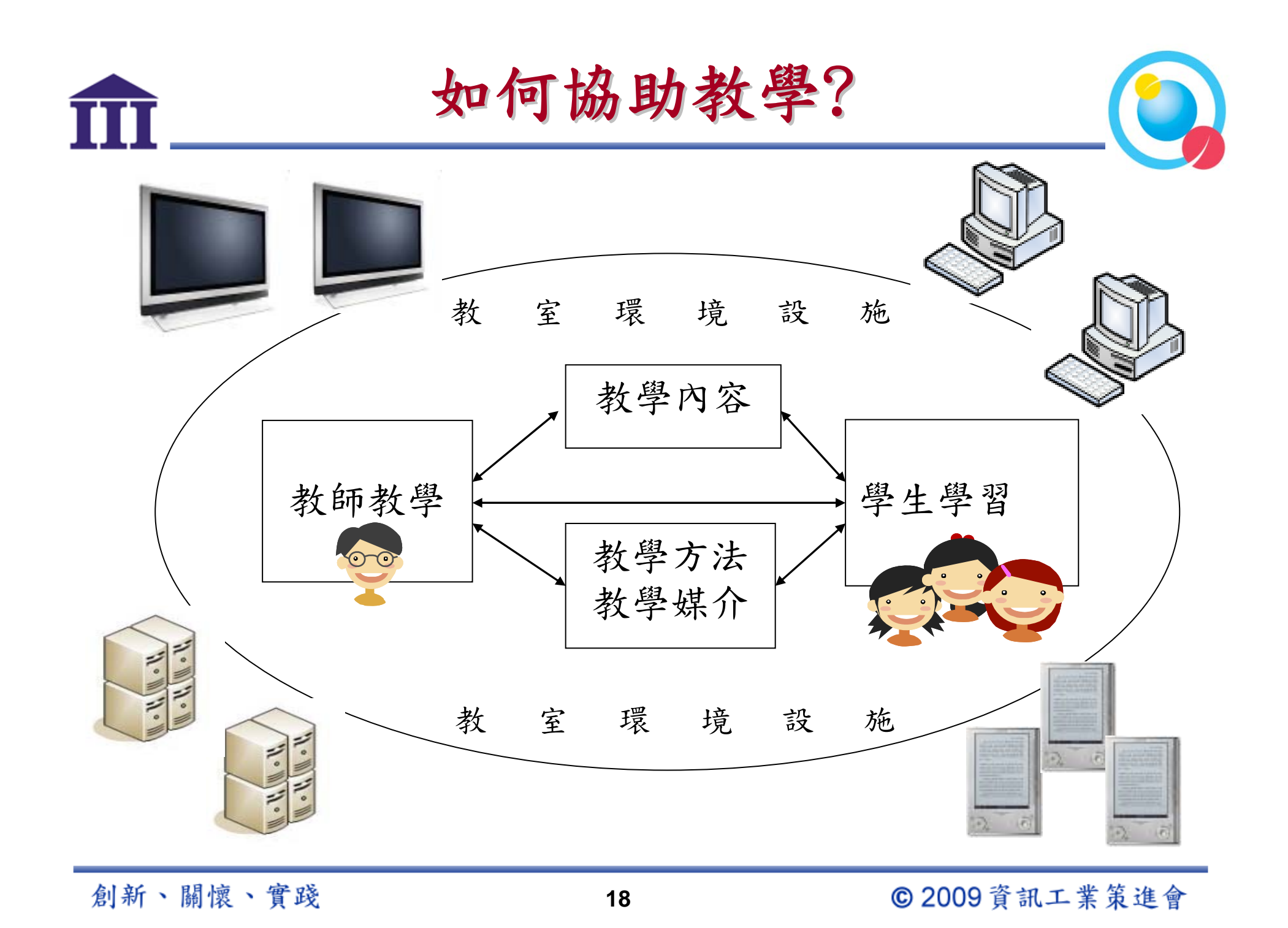

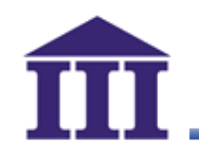

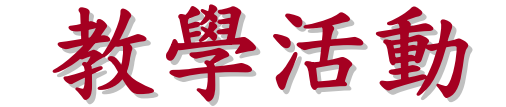

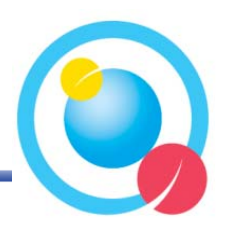

### 請用順敘、補敘、插敘、倒敘 重組下列句子

### (**A**)帶著球迷的熱情和加油,貝克漢將自由球用力一踢,球越過人牆 ──進了!進了!角度刁鑽地破網得分。

- (**B**)零比零比賽呈現膠著,雙方快速推移進攻,都無功而返。
- (**C**)貝克漢主罰,球迷有節奏的大喊「黃金右腳!進、進、進」。
- (**D**)加油聲好似熊熊火焰,燃燒在柏林的球場,整個球場都快要被融 化掉了。

(**E**)厄瓜多一記後腳剷球犯規,英國球迷全部起立大喊「機會來了!」

**19**

(A) 情绪3633的热情和证明, HV(规格由由球形力 摄) 球肉透入第一一進了! 孢子+产度内需地破氧特分。

报会 班

(日) 零比零比零星现宿客, 罗力快速控机加攻, 部供及而逐

(C) 其克漢主義·原求有的参判大學「黃金右臂(注、注、注)·

(1) 加油解释手段前照代式: 使热点在户内和内涵地 · 整体器术場等特定要按配件地下。

(E) 反联多 三指明明明这中部 高圆点是全部起力大喊「微信宋了! DE COM

片页斜:对墙上已运时出现确小面曲——三截和五球晶上的松弛去。 分忙碌,开在门球送已疯狂空晶间的人大队都大学全叫起来! BEDCA

保发: A 回想起崇晴一团始 B 是克要等待普换會,不久在, 意时(D. 化不良不宜 的速了那一连,将他的那一脚 ARECD

老纹:我有已 13, E, 厄瓜乡心想流工完工场 46 要生去一个 3!唯一都是太大意 了一切人遇了! 略到 C 浮迷的 D A 大 需要 十一時 日日の成 。

BECDA

神教: 己区终於掉 C 转让 超级大型D 身何是是王野吧?因为 后所以 柏 联建主箭。

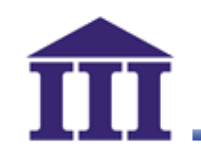

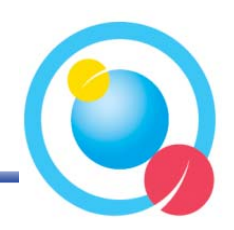

#### 學生:程怡璇

順敘:球場上(B)零比零比賽呈現膠著,雙方快速推移進攻,都無功而返。 這時出現了意外的插曲──(E)厄瓜多一記後腳剷球犯規,英國球迷全部起立大喊「機會來 了!」裁判在球場上跑來跑去,十分忙碌,現在(D)加油聲好似熊熊火焰,燃燒在柏林的球 場,整個球場都快要被融化掉了。球迷已瘋狂至最高點,(C)貝克漢主罰,球迷有節奏的大喊 「黃金右腳!進、進、進」。(A)帶著球迷的熱情和加油,貝克漢將自由球用力一踢,球越過 人牆──進了!進了!角度刁鑽地破網得分,大家都大聲尖叫起來!

倒敘:(A)帶著球洣的熱情和加油,貝克漢將自由球用力一踢,球越渦人牆——淮了!淮了! 角度刁鑽地破網得分。回想起當時一開始(B)零比零比賽呈現膠著,雙方快速推移進攻,都無 功而返。貝克漢等待著機會,不久(E)厄瓜多一記後腳剷球犯規,英國球迷全部起立大喊「機 會來了!」,這時, (C)貝克漢主罰,球迷有節奏的大喊「黃金右腳!進、進、進」。(D) 加油聲好似熊熊火焰,燃燒在柏林的球場,整個球場都快要被融化掉了。他不負眾望的進了那 一球,為他所屬的那一隊得分,球迷都high到最高點,久久叫喊聲不退。

插敘:現在已(B)零比零比賽呈現膠著,雙方快速推移進攻,都無功而返。(E)厄瓜多一記 後腳剷球犯規,英國球迷全部起立大喊「機會來了!」厄瓜多心想:「完了!完了!恐怕要失 去一分了,唉~都是太大意,一切太遲了!」輪到(C)貝克漢主罰,球米有節奏的大喊「黃金 右腳!進、進、進」。球迷的(D)加油聲好似熊熊火焰,燃燒在柏林的球場, 整個球場都快要 被融化掉了。(A)帶著球迷的熱情和加油,貝克漢將自由球用力一踢,球越過人牆——進了! 進了!角度刁鑽地破網得分,大家無不大聲叫喊。

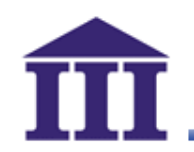

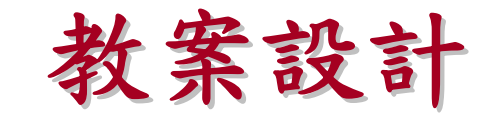

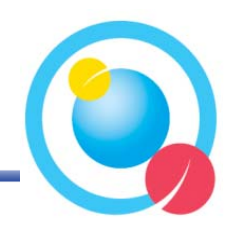

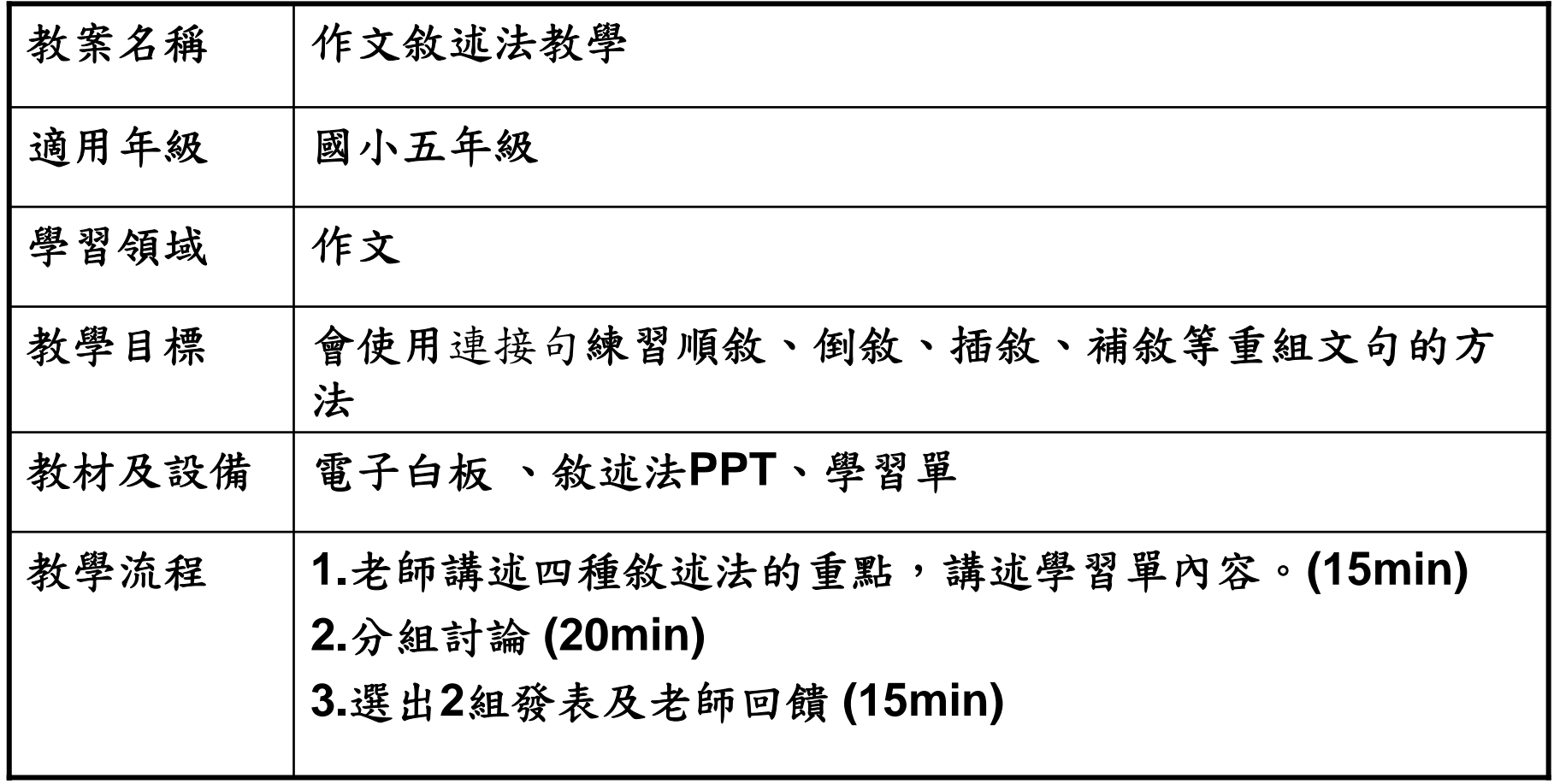

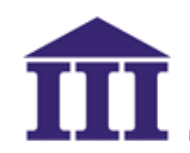

單元大綱

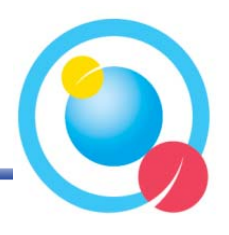

- $\bullet$  應用網路社群工具協助教師班級經營
	- 使用Microblog技術
- ‧ 應用科技化資源與工具協助規劃教案
	- 創意互動教學案例
	- 使用網路資源設計教案
	- **認識 Slide Share**
	- 使用分享書籤
	- Voice Thread應用
- ‧總結與回饋

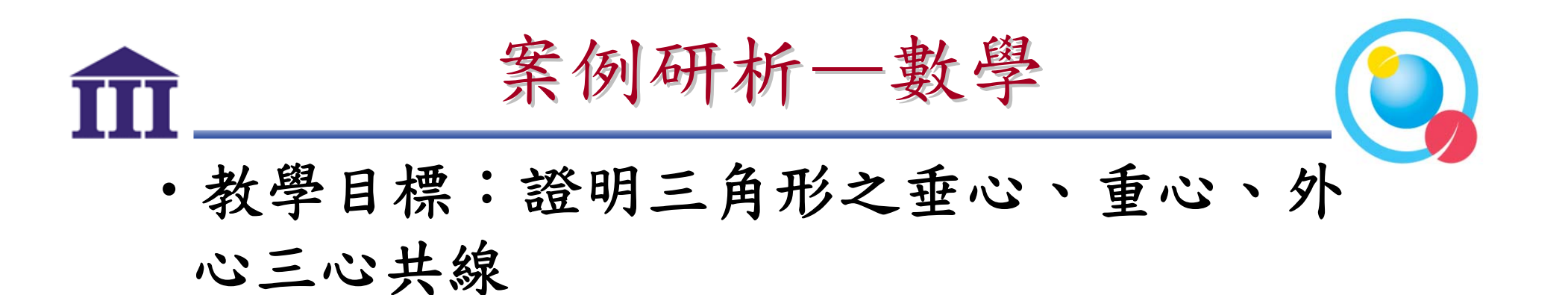

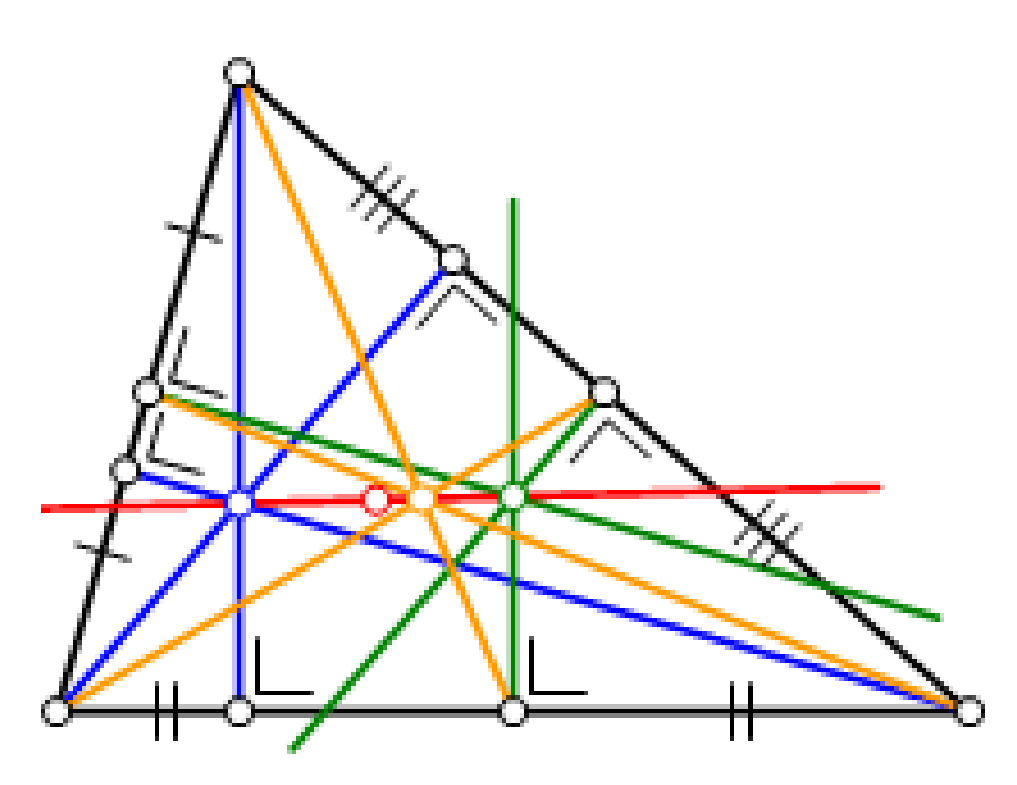

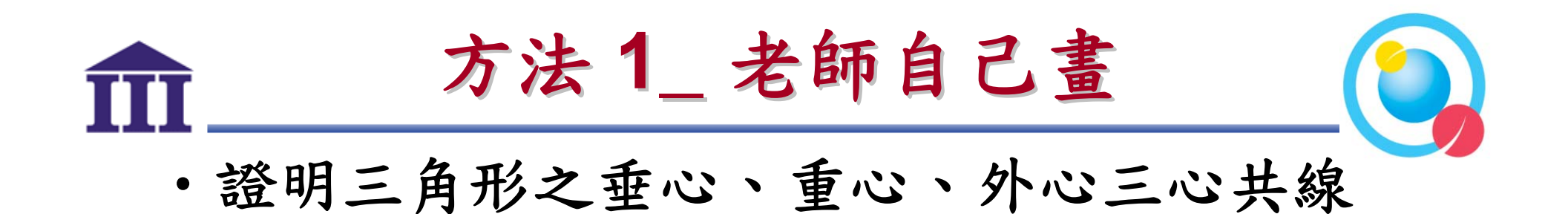

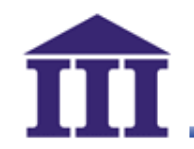

方法 **2\_ PPT**解說

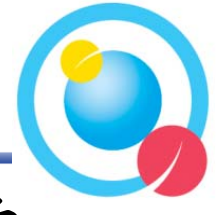

### ‧證明三角形之垂心、重心、外心三心共線

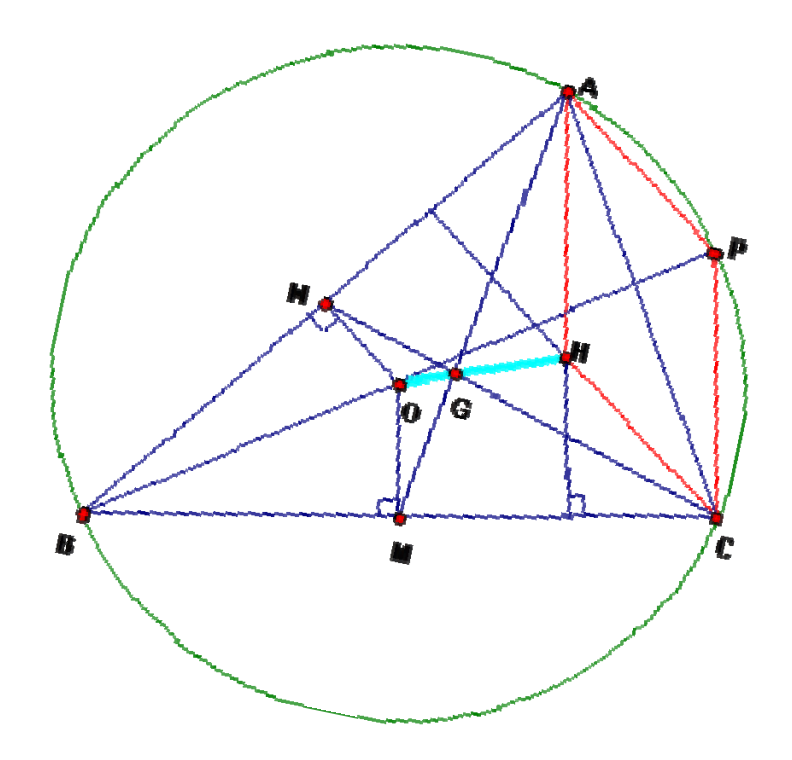

如圖所示,△*ABC* 的垂心為*H*,重心*G*, 外心*O*,連接 *B*,*O* 兩點,則直線*BO* 交 △*ABC* 的外接圓於 *P* 點。

因為∠*PCB =* ∠*PAB =* 90度,所以*AHCP* 為平行四邊形 => AH = CP。

*OM* = 1/2 *CP* = 1/2 *AH* => *AH* = 2 *OM OH* <sup>=</sup>*OA* <sup>+</sup>*AH* <sup>=</sup>*OA* + 2 *OM*= *OA* <sup>+</sup>*OB* <sup>+</sup>*OC*

又 *OG* =1/3 ( *OA* <sup>+</sup>*OB* <sup>+</sup>*OC* ) = 1/3 *OH* ,

所以 *H* , *G* , *O* 三點共線。

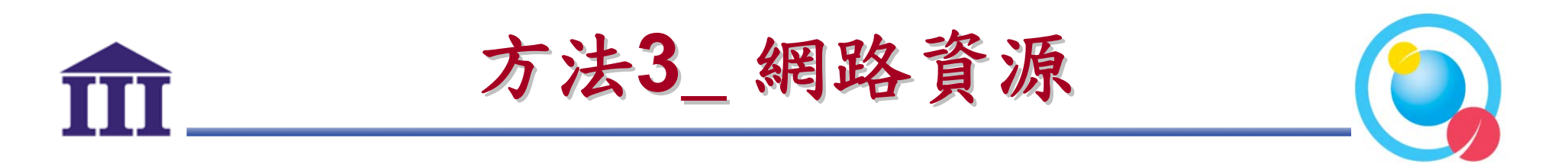

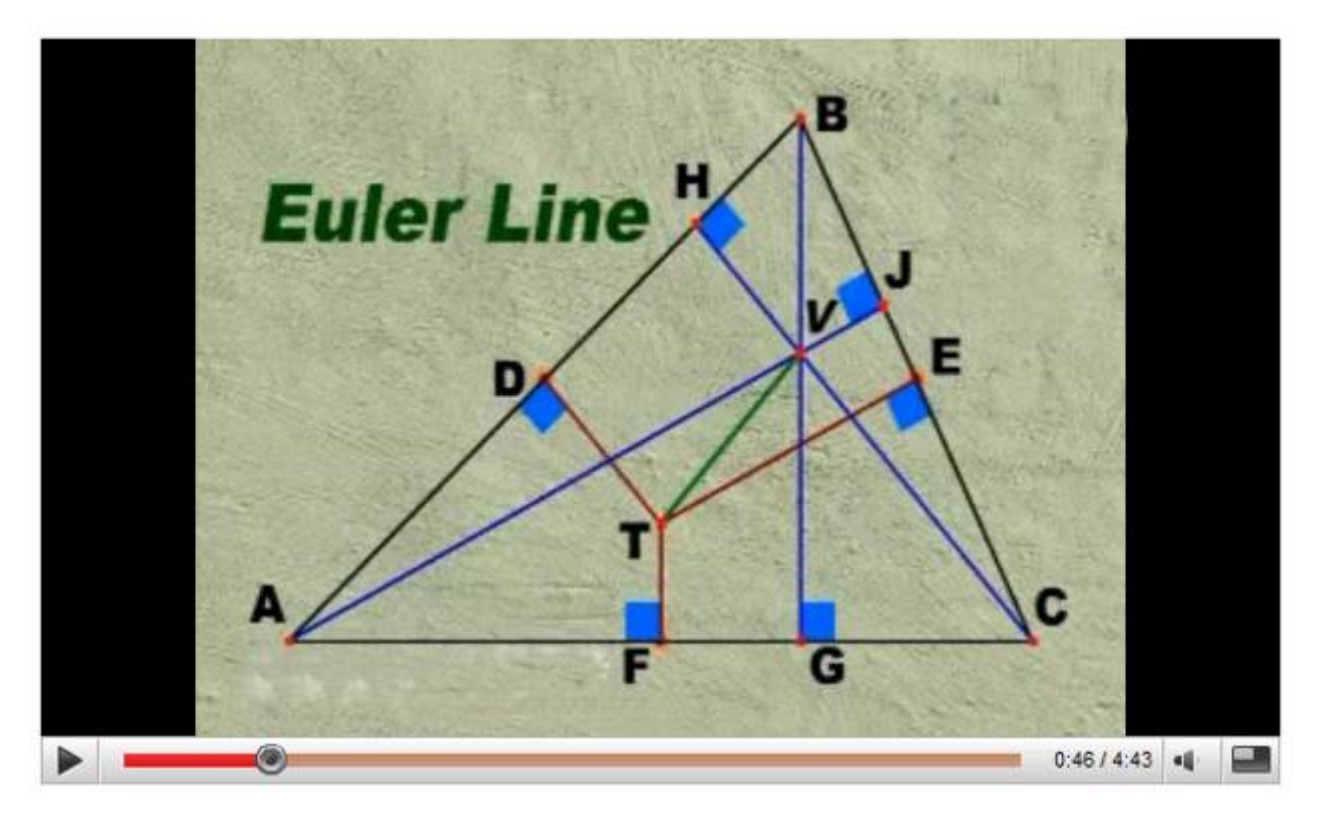

### http://www.youtube.com/watch?v=UzfVmIGKovw

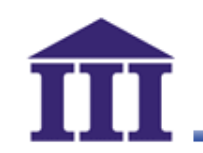

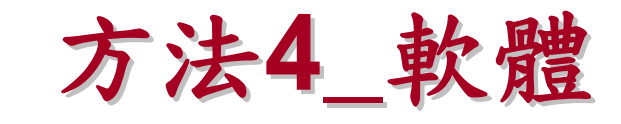

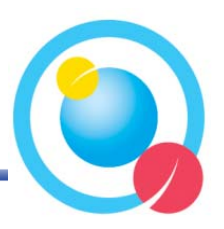

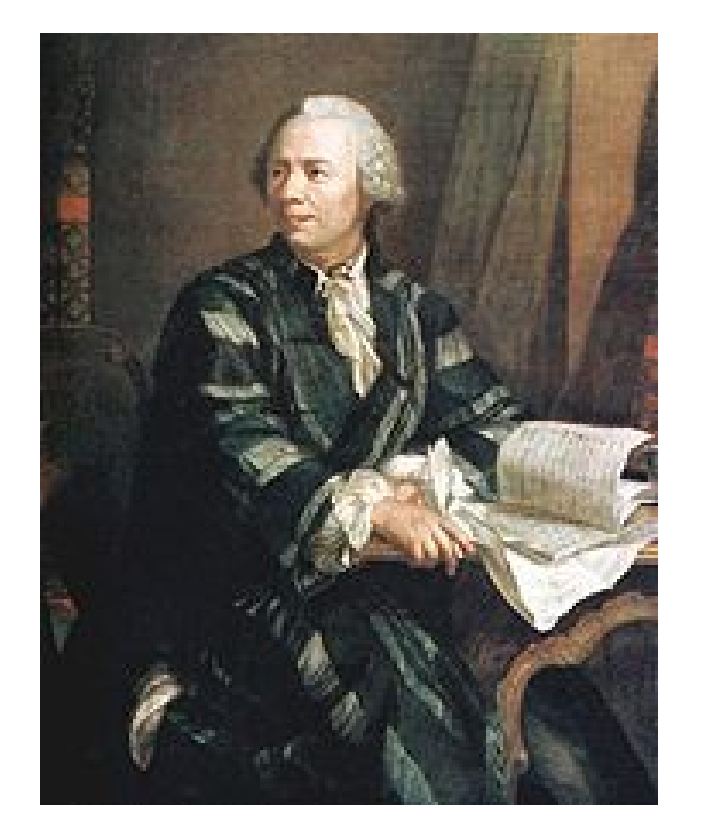

萊昂哈德·歐拉證明了在任 意三角形中,垂心、外心、 重心和九點圓圓心以上四點 共線。

九點圓圓心到垂心和外心的 距離相等,而且重心到外心 的距離是重心到垂心距離的 一半。

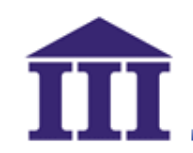

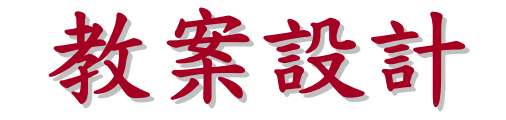

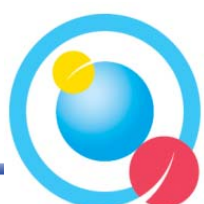

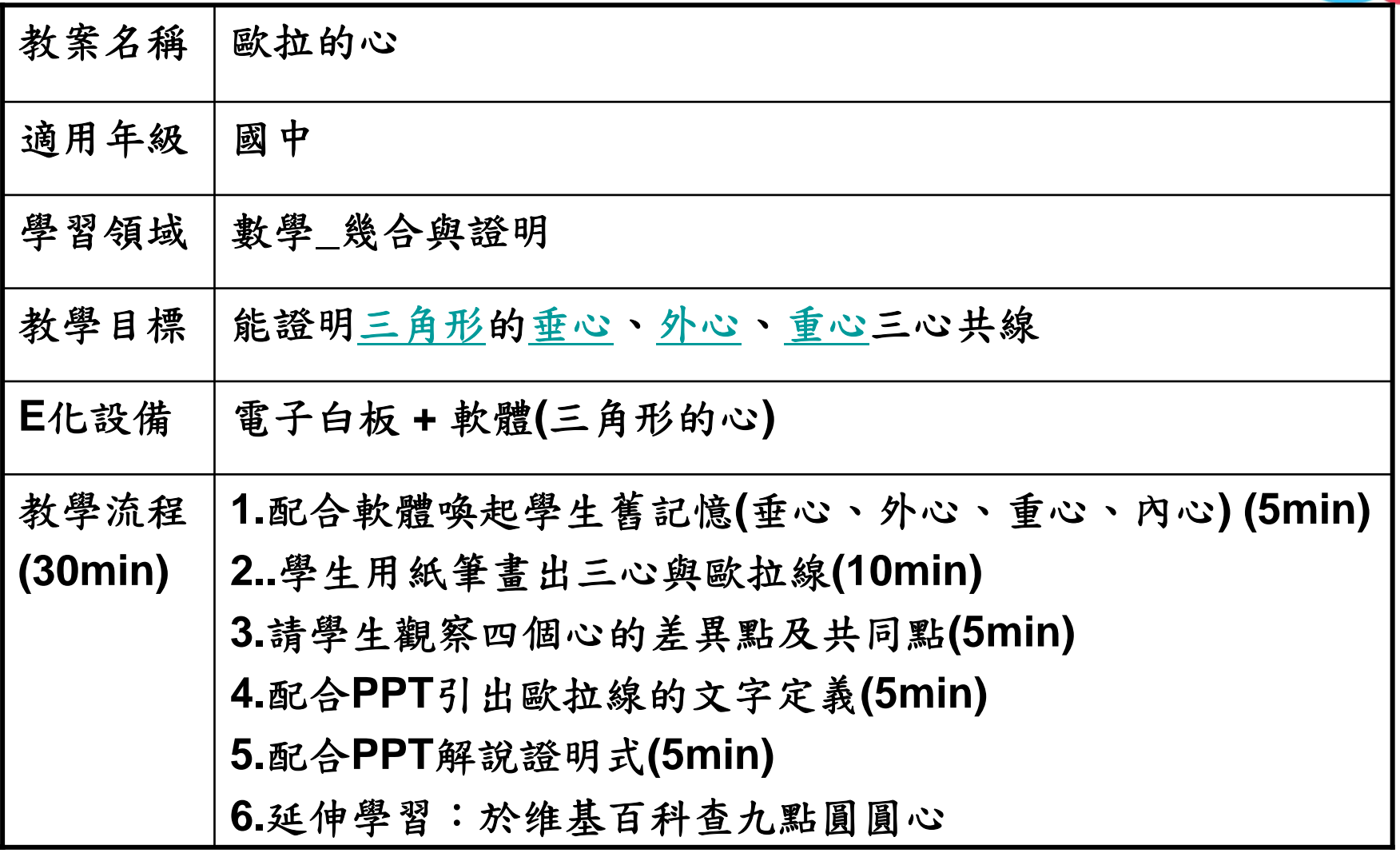

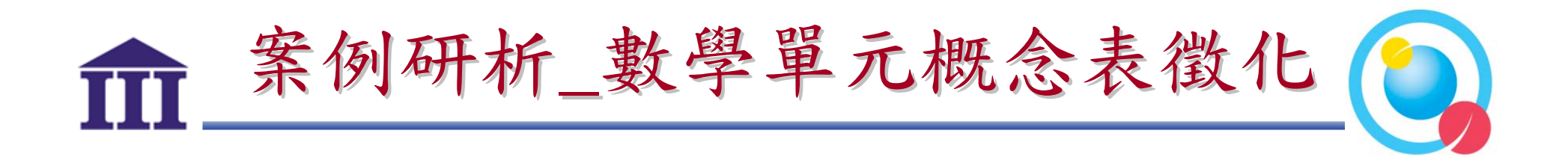

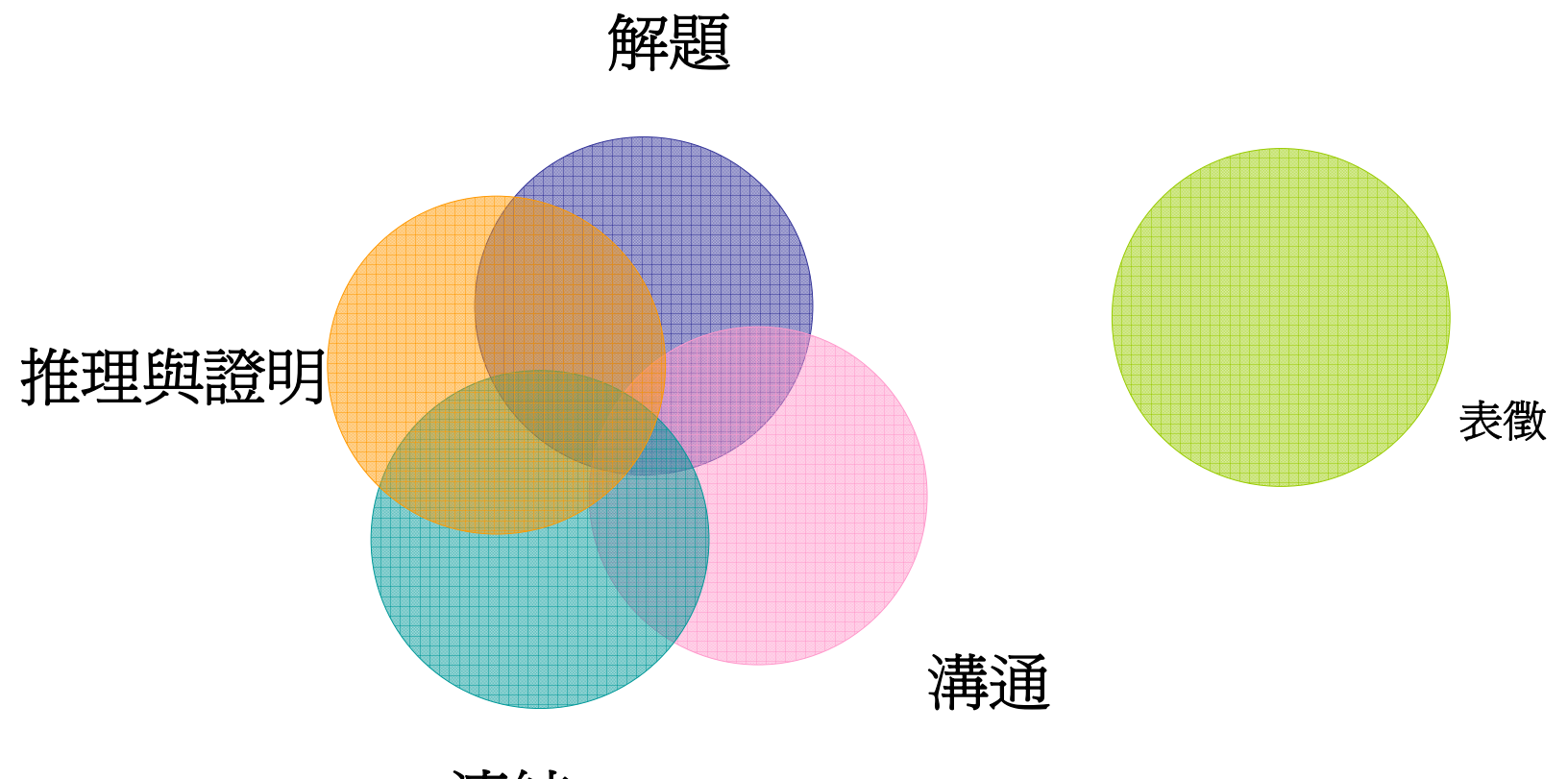

連結

#### 資料來源**:**桃園楊光國小

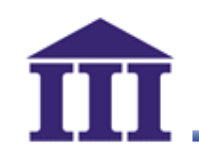

# 比和比值單元的表徵 比和比值單元的表徵

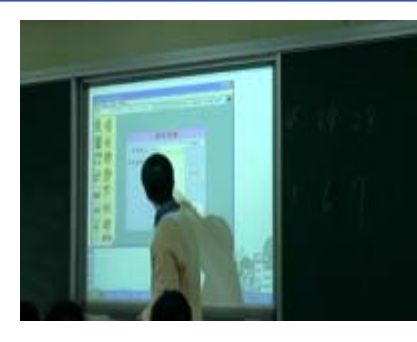

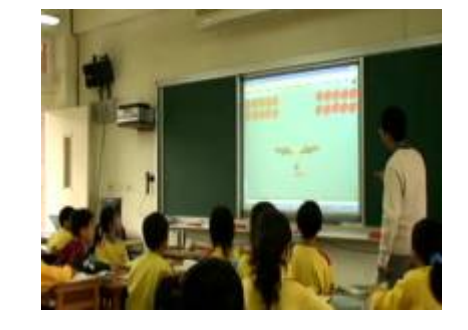

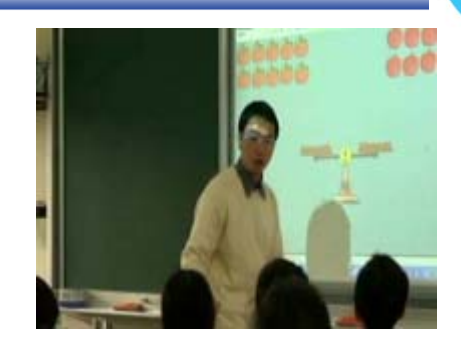

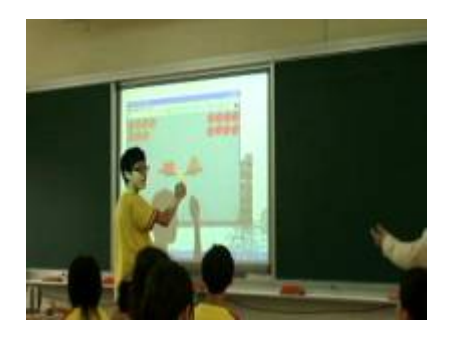

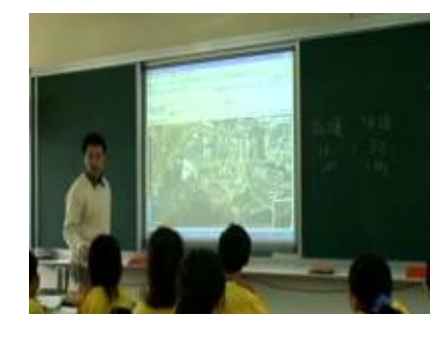

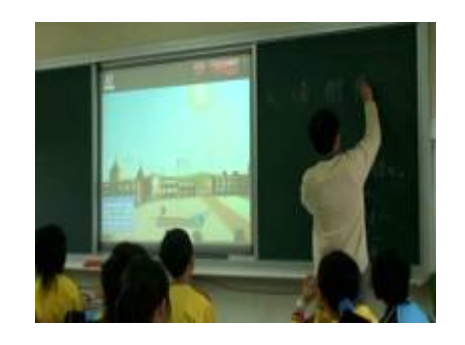

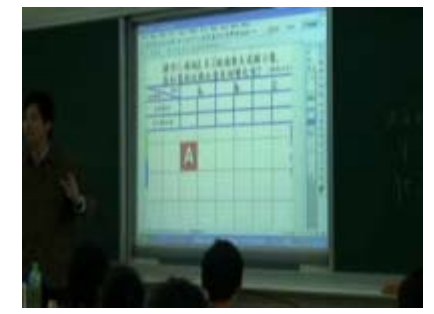

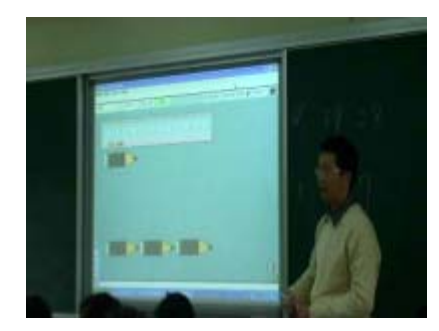

#### 資料來源**:**桃園楊光國小

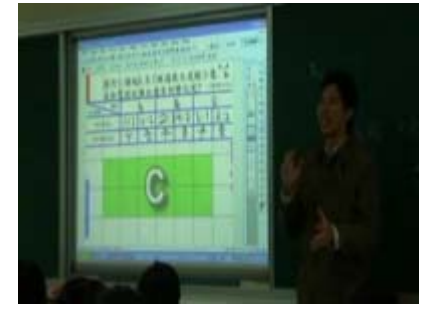

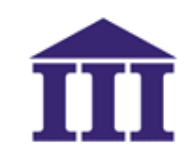

# 平面圖形單元的表徵

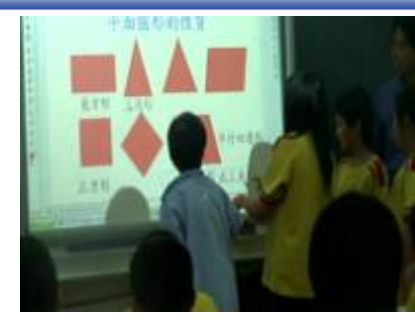

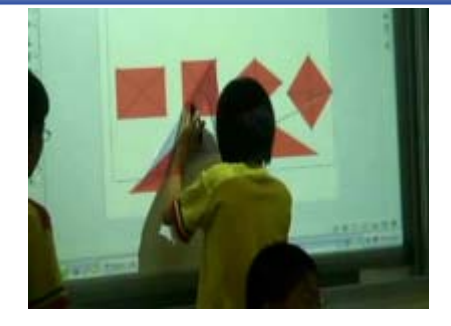

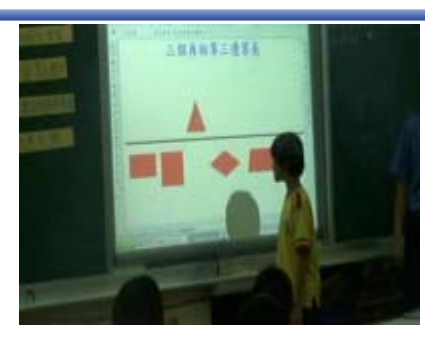

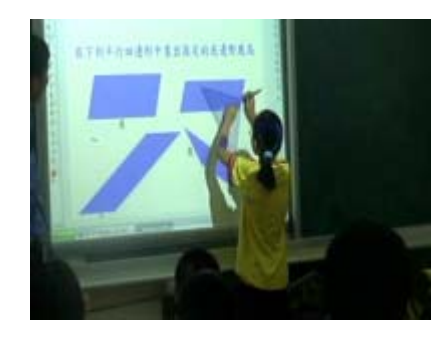

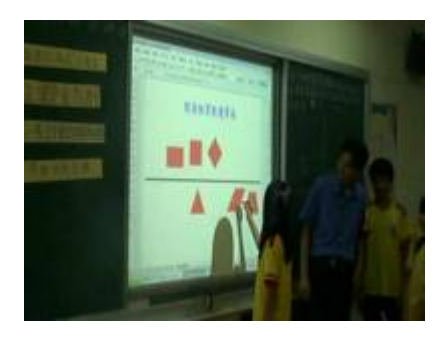

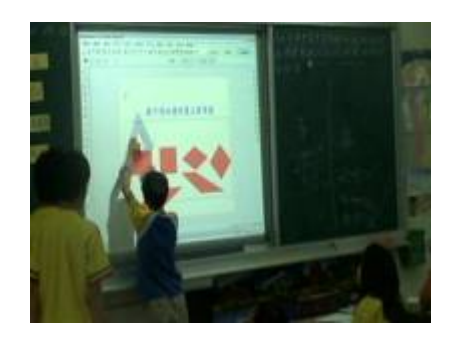

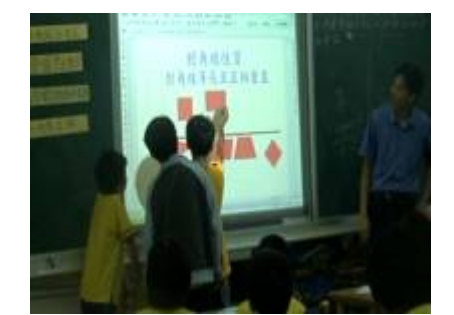

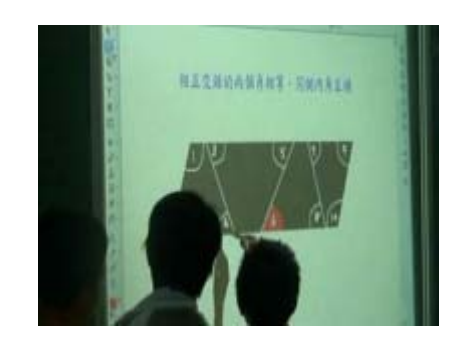

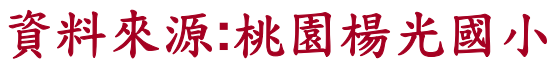

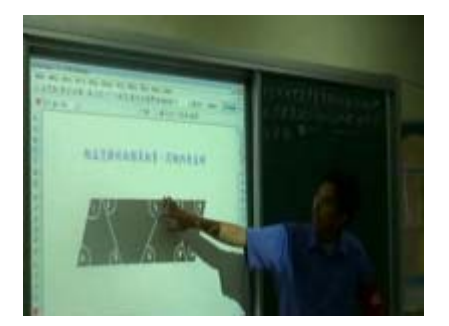

創新、關懷、實踐

© 2009 資訊工業策進會

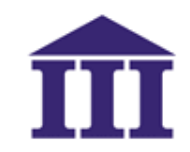

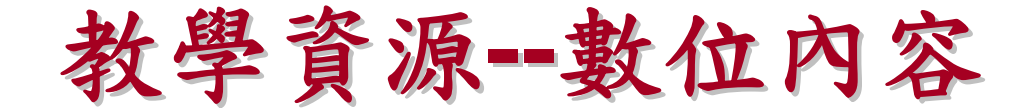

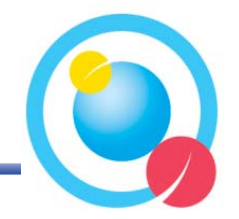

- ‧**99**乘法
- ‧數位星座盤
- ‧直流電動機
- ‧三角形的心
- ‧凸透鏡成像

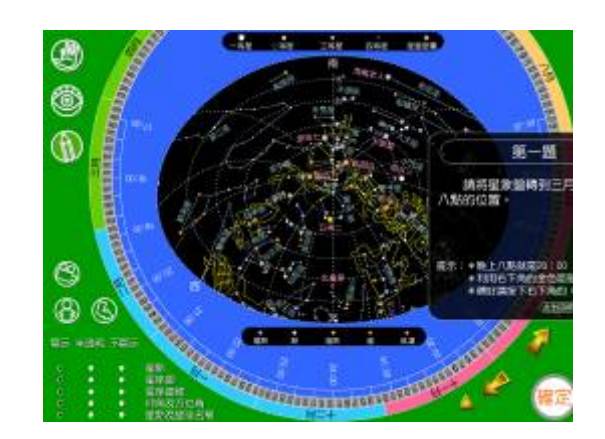

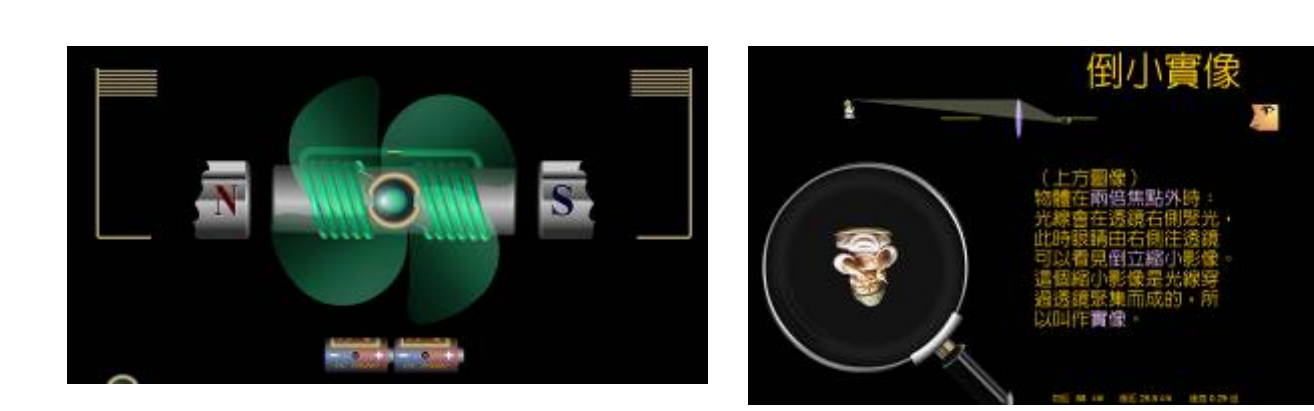

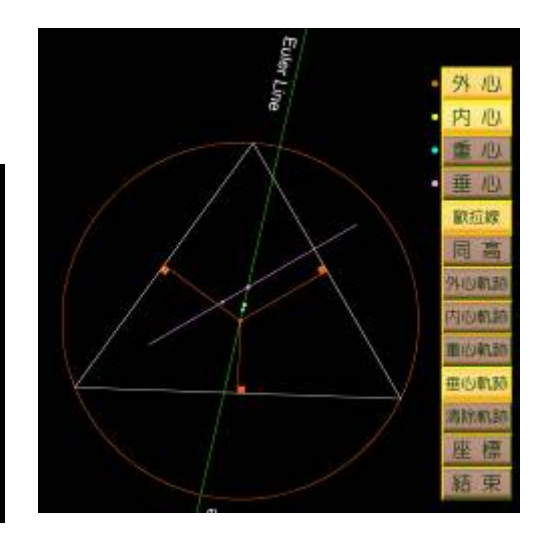

‧…

**.**

© 2009 資訊工業策進會

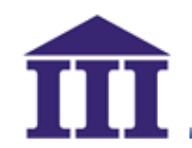

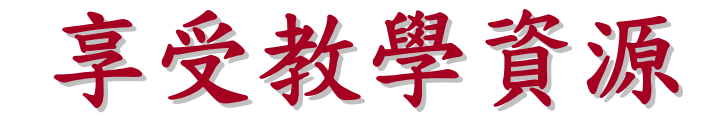

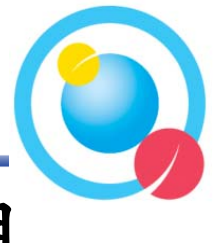

### ‧請嘗試一種以上的教學資源,並思考使用 於教學上的模式

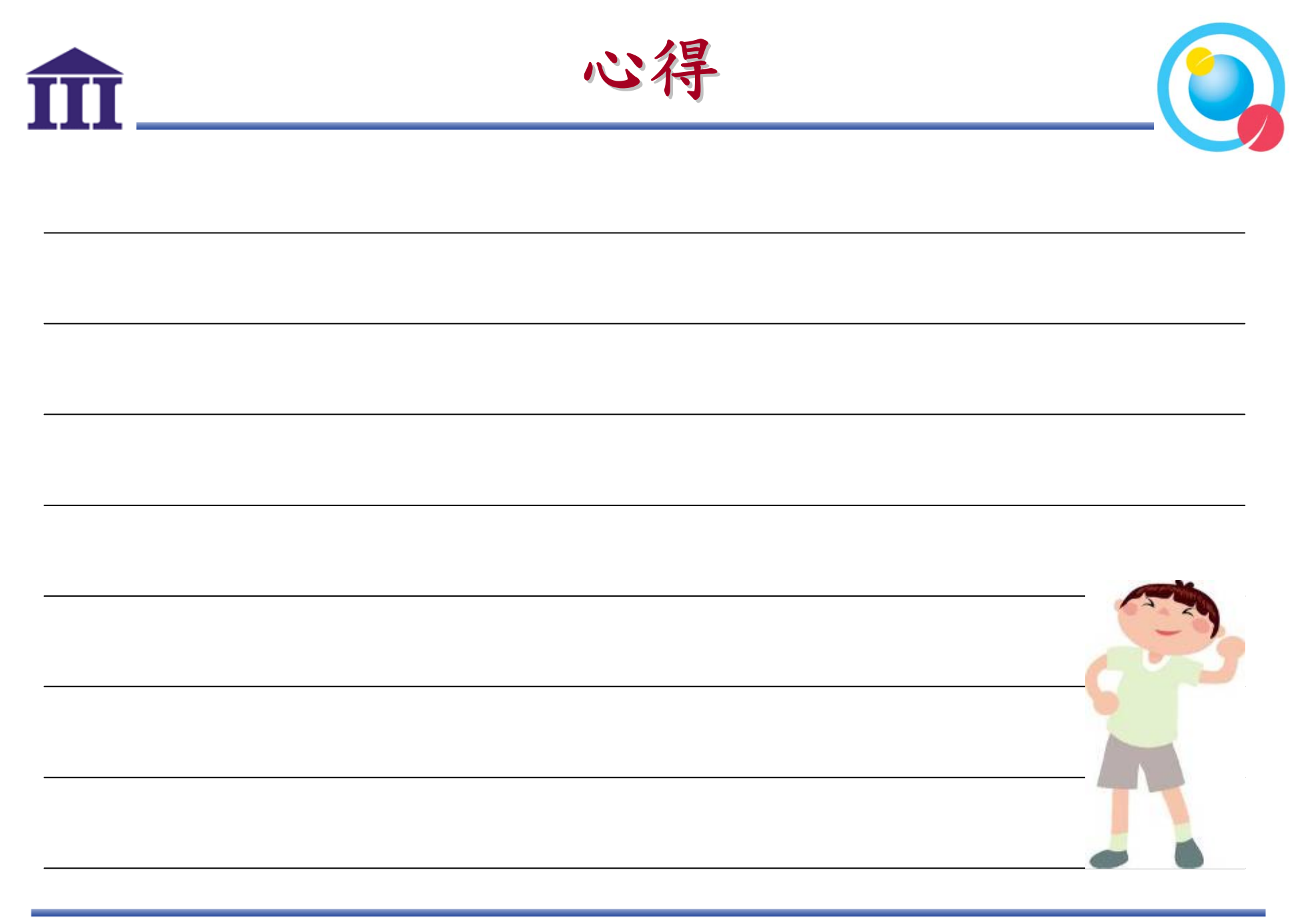

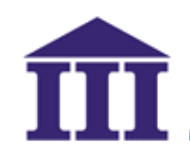

單元大綱

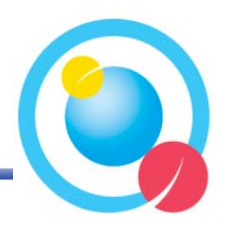

- $\bullet$  應用網路社群工具協助教師班級經營
	- 使用Microblog技術
- ‧ 應用科技化資源與工具協助規劃教案
	- 三種e化教學模式
	- 使用網路資源設計教案
	- **認識 Slide Share**
	- 使用分享書籤
	- Voice Thread應用
	- $\bullet$ 總結與回饋

# **Top 22 Tools for Learning 2009 Top 22 Tools for Learning 2009**

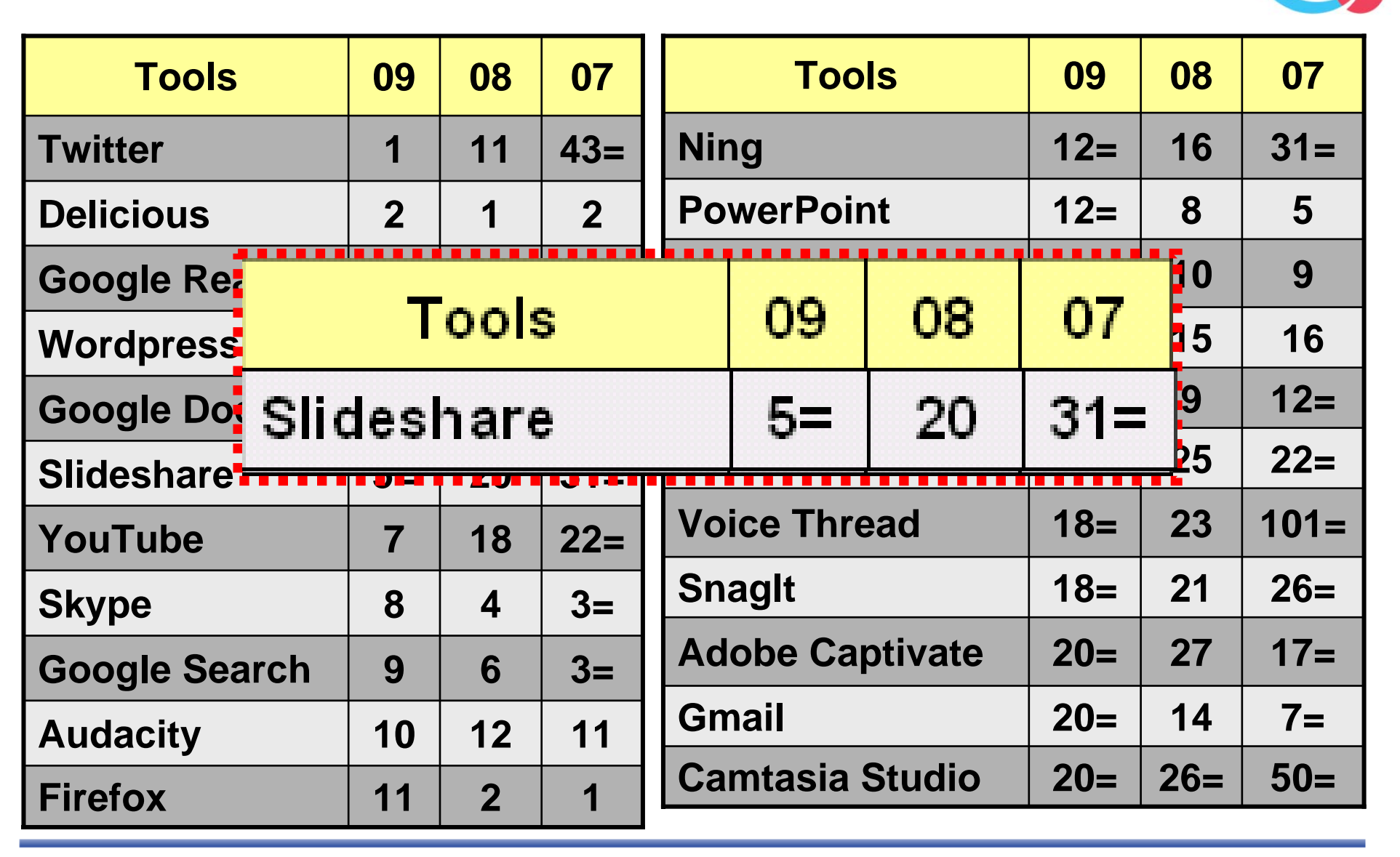

**37** 資料來源: Centre for Learning & Performance Technologies,

資訊工業策進會

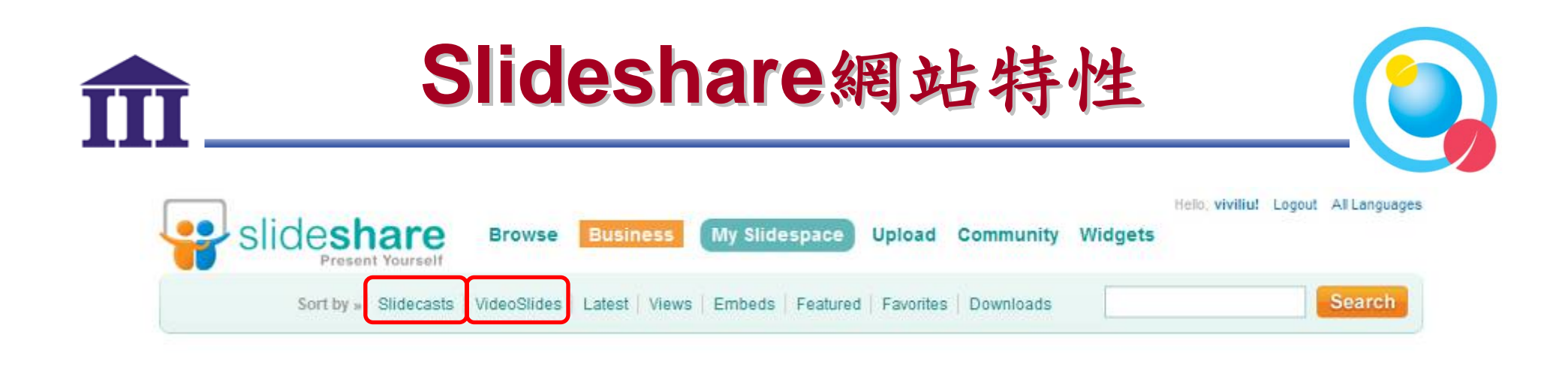

- ‧網站名稱:**SlideShare**
- ‧網站網址:**http://www.slideshare.net/**
- ‧網站功能:可上傳、展示**PowerPoint**簡報檔內容,支援 線上翻頁功能,可穿插**mp3** 聲音檔及連結**youtube**影片。
- ‧支援格式:**PowerPoint ( ppt**、**pps**、**pot**、**pptx**、 **potx**、**ppsx)**;**OpenOffice( odp**、**pdf)** ;**Apple Keynote ( key**、 **zip )**;**Microsoft Office ( doc**、 **docx**、**rtf**、**xls)**;
- ‧單檔容量:**100MB**以下。

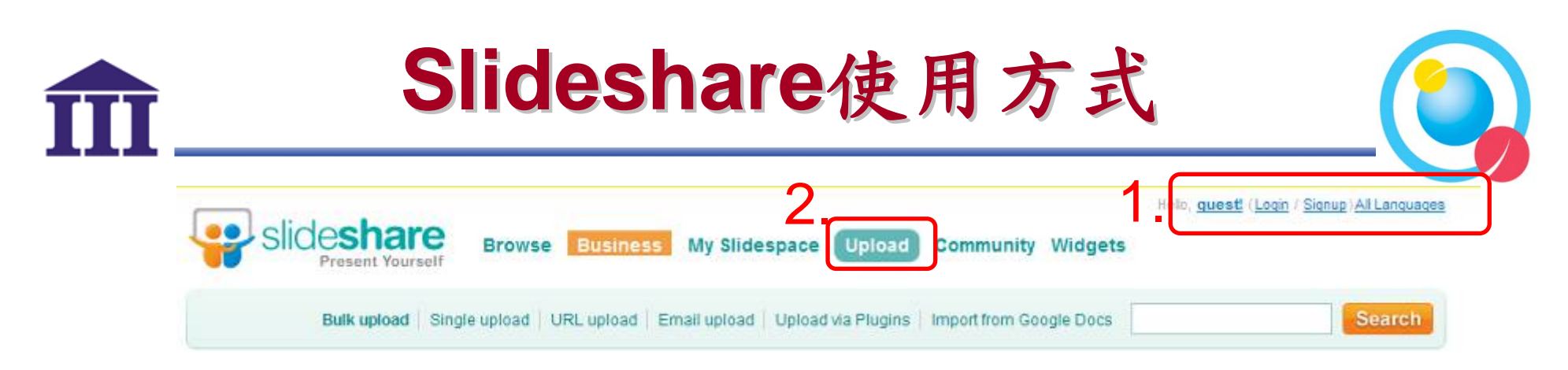

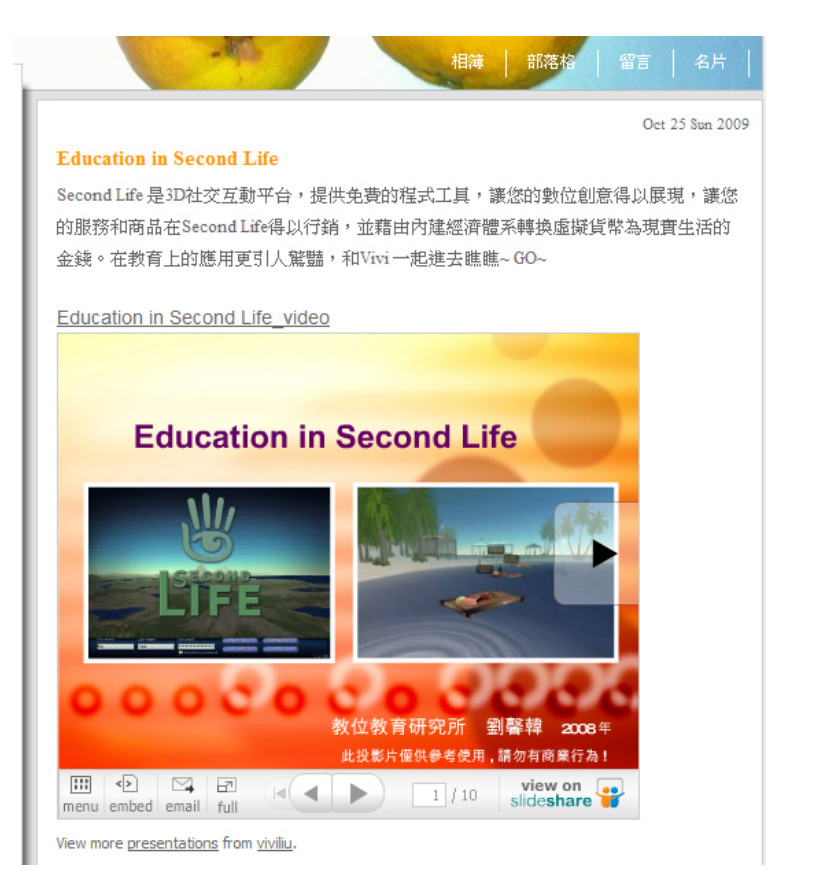

### ‧主要分成三部分。

- 1. 註冊、啟用帳號
- 2. 上傳資料
- 3. 將位置篏嵌入部落格或網站上
- ‧操作步驟
	- 1. 以文章方式介紹 **http://briian.com/?p=2561**
	- 2. 在SlideShare以PPT方式介紹 **http://www.slideshare.net/robin/sli deshare2594523416**

# **SlideShare SlideShare**教學應用

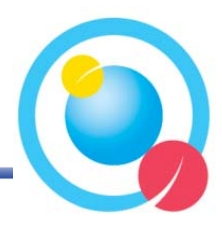

- Oct 25 Sun 2009 **Education in Second Life** Second Life 是3D社交互動平台,提供免費的程式工具,讓您的數位創意得以展現,讓您 的服務和商品在Second Life得以行銷,並藉由內建經濟體系轉換虛擬貨幣為現實生活的 金錢。在教育上的應用更引人驚豔,和Vivi一起進去瞧瞧~GO~ Education in Second Life video **Education in Second Life**  $\rightarrow$   $\rightarrow$   $\rightarrow$   $\rightarrow$ view on  $\left|\mathbf{a}\right|$  and  $\left|\mathbf{b}\right|$  $1/10$ embed email fu View more presentations from viviliu
- ‧搜尋功能: 可依類別**(category)** 及標籤**(tag)**進行搜尋,對於搜集 教學資源或非正式學習提供一個很 棒的管道。
- 播放:可讓學生上載專題報告,並 互相給回饋。
- ‧嵌入功能:若將檔案插入**blog** 中,對於老師整理教學單元及回應 非常方便,若將檔案插入**moodle** 中,則可追蹤閱讀的對象及人次, 對於學習記錄很有幫助。

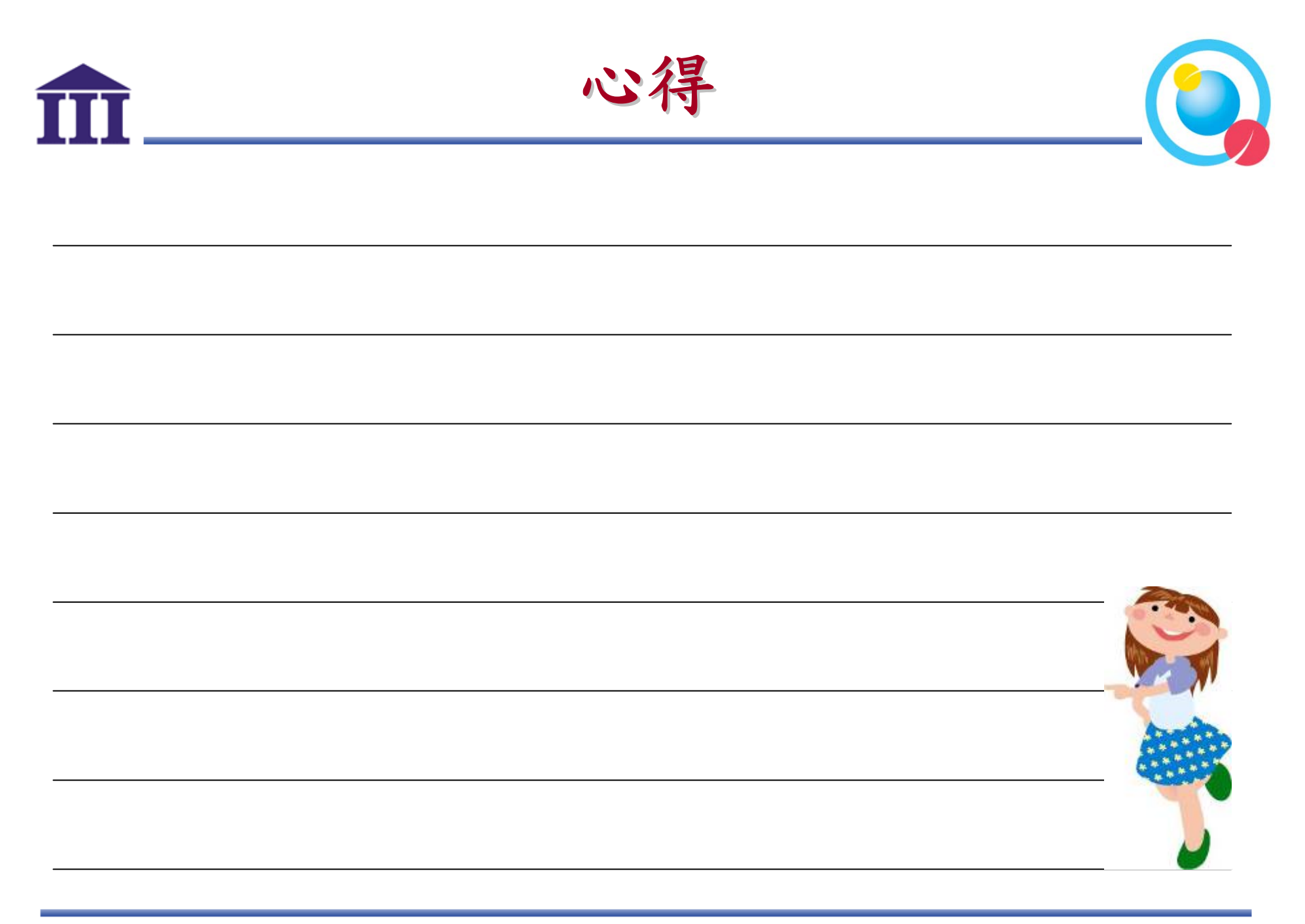

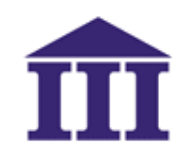

單元大綱

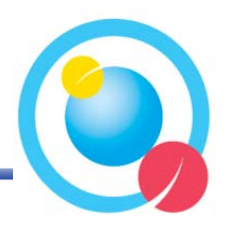

- $\bullet$  應用網路社群工具協助教師班級經營
	- 使用Microblog技術
- ‧ 應用科技化資源與工具協助規劃教案
	- 三種e化教學模式
	- 使用網路資源設計教案
	- **認識 Slide Share**
	- 使用分享書籤
	- Voice Thread應用
	- $\bullet$ 總結與回饋

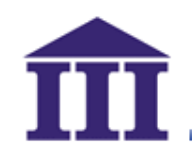

# **Social Bookmarking**

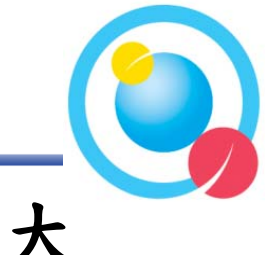

- ‧分享書籤就是將自己的「我的最愛」與大 家分享。
- ‧快速查詢最受大家推薦的網站或網路資 源。

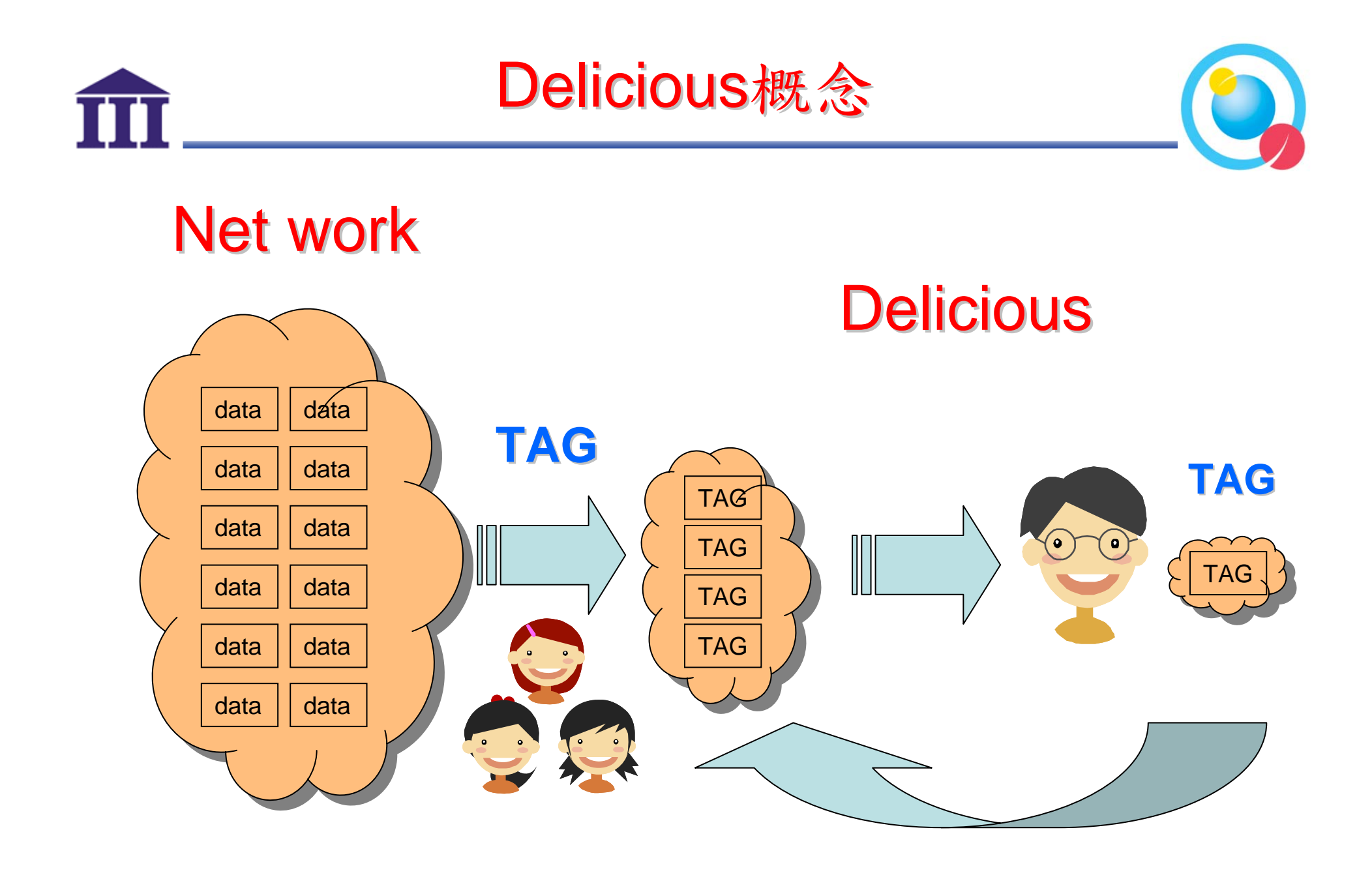

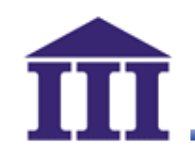

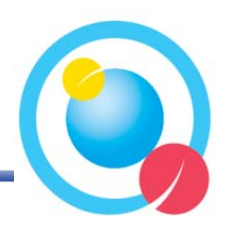

- **1.** 簡單的標記工具、並利於分享。
- **2.** 不用擔心使用別人的電腦,找不到我的最愛
- **3.** 使用它的目錄資源,讓我快速找到我想要的 東西。
- **4.** 我教導我的學生搜尋資料使用**Delicious**,替 代使用**GOOGLE** 。
- **5.** 免費;並不再大量找到無用資料;有效的交 流、分享訊息。

Source: http://www.c4lpt.co.uk/Top100Tools/delicious.html

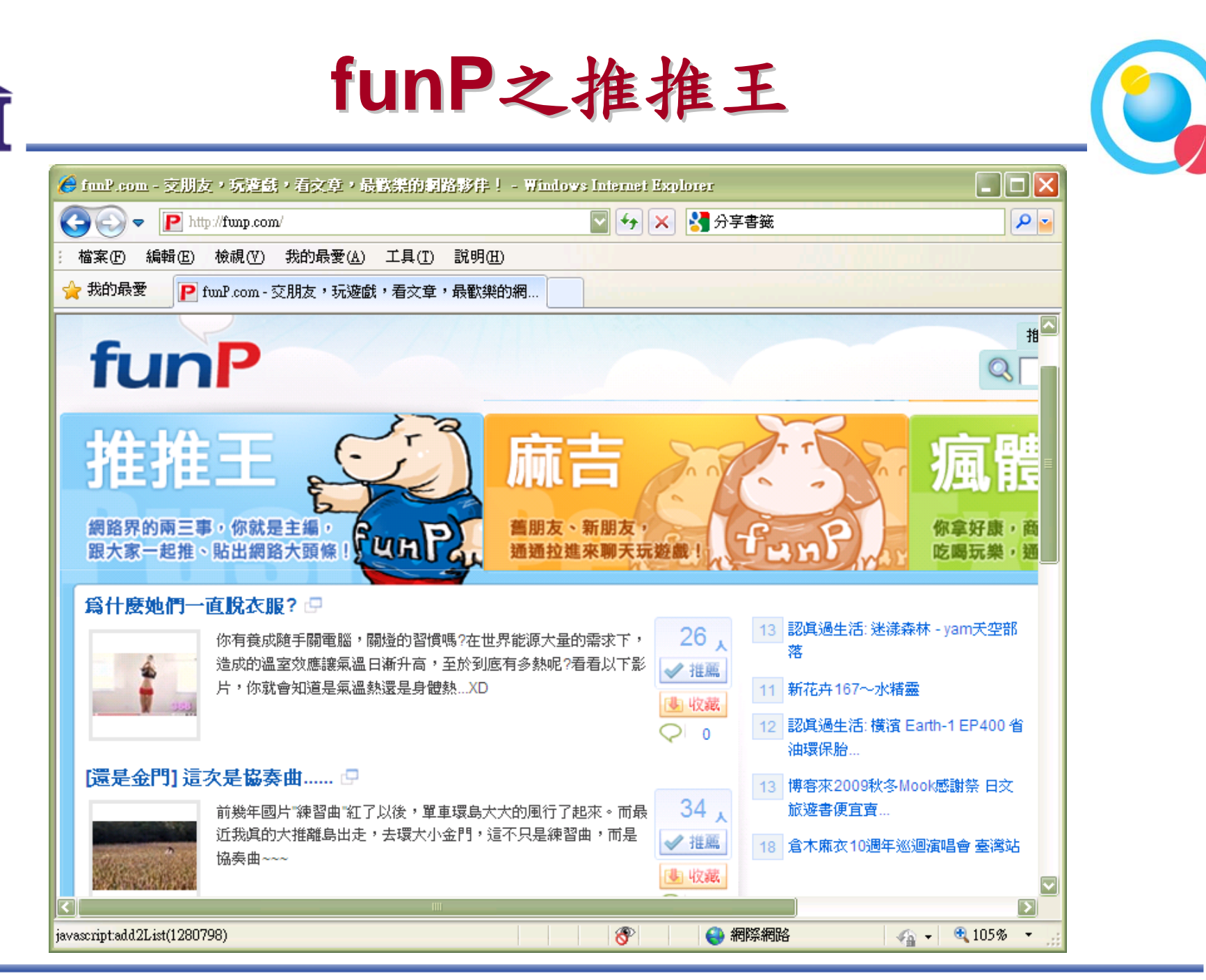

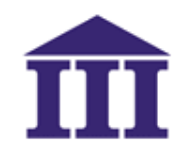

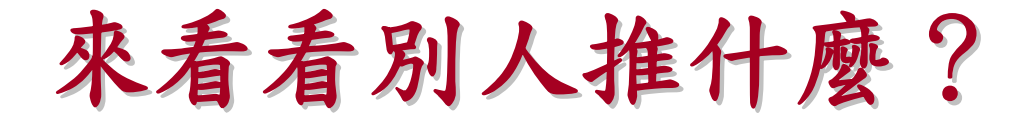

- ‧尋找有用的教學資源
- ‧建立自己的帳號
- ‧向全世界推薦好物

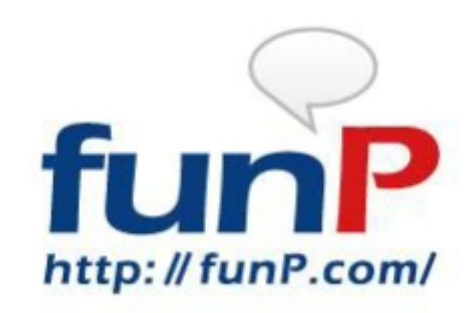

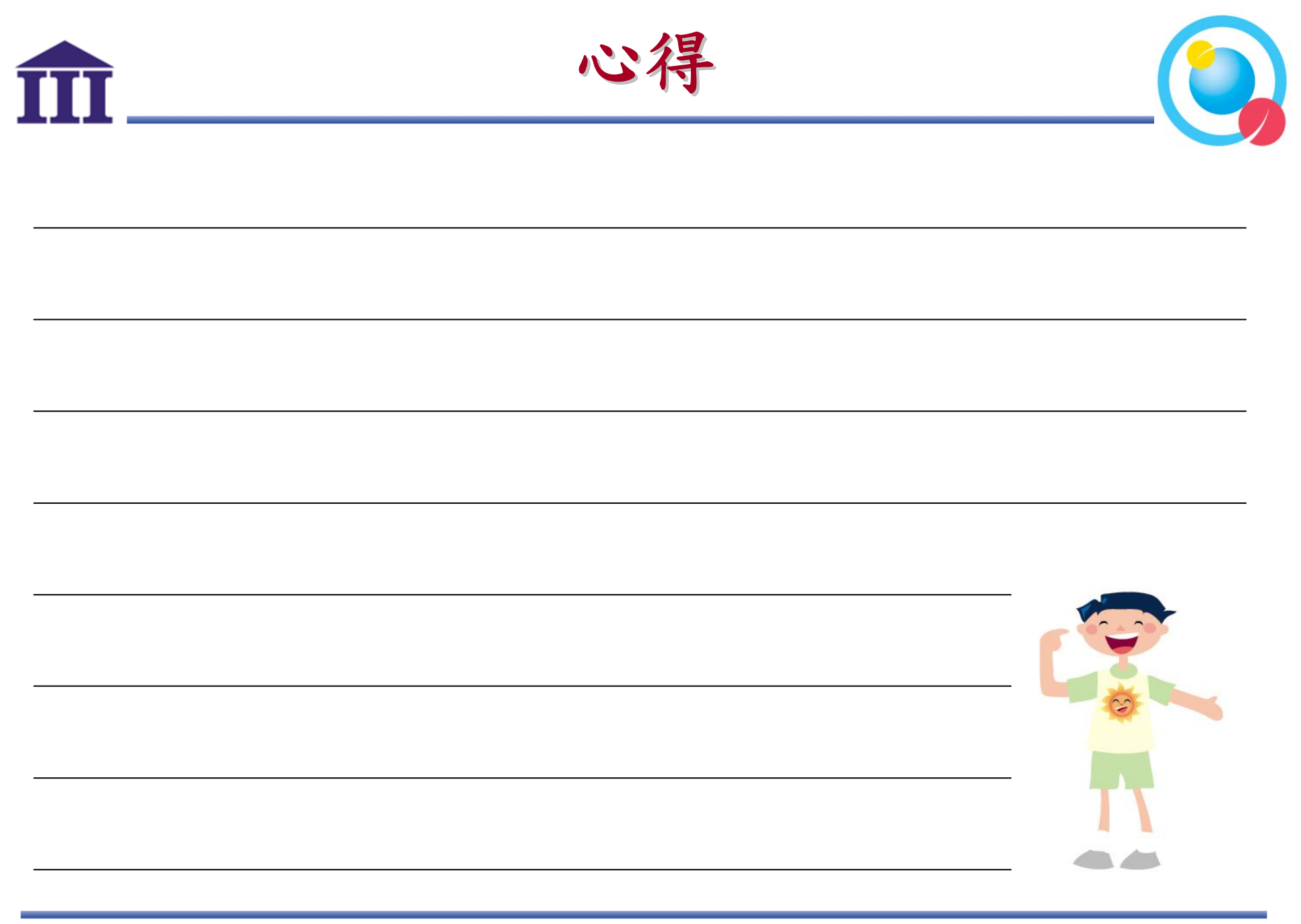

© 2009 資訊工業策進會

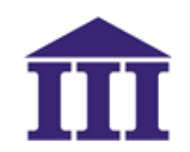

單元大綱

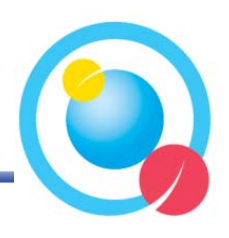

- $\bullet$  應用網路社群工具協助教師班級經營
	- 使用Microblog技術(PLURK)
- ‧ 應用科技化資源與工具協助規劃教案
	- 三種e化教學模式
	- 使用網路資源設計教案
	- **認識 Slide Share**
	- 使用分享書籤(FunP)
	- Voice Thread應用
	- $\bullet$ 總結與回饋

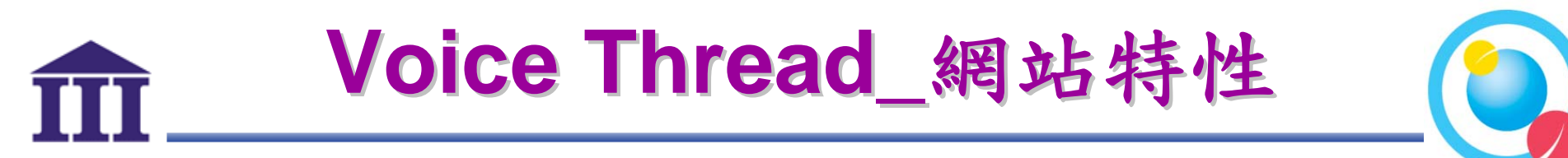

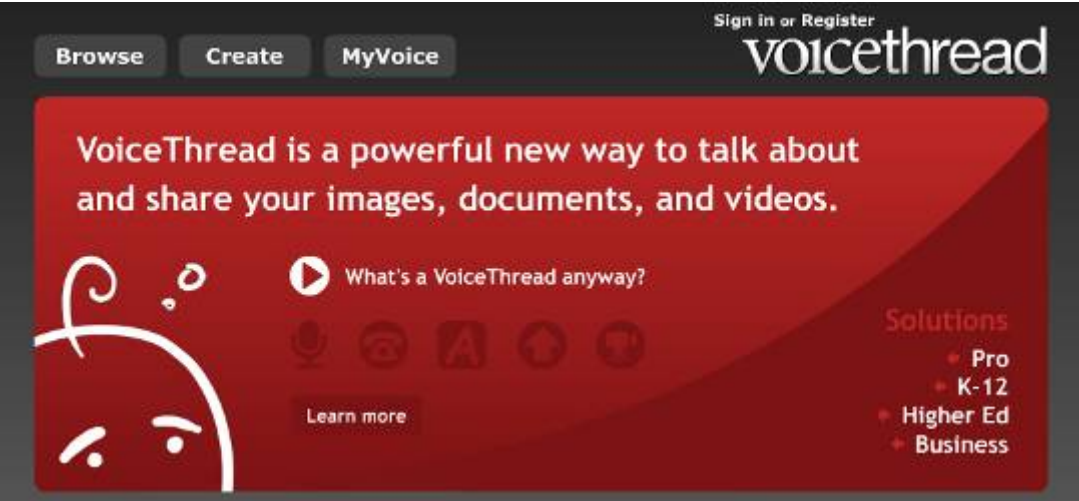

- ‧ 網站名稱: **Voice Thread**
- ‧ 網站網址: **http://voicethread.com/**
- 網站功能:上傳簡報檔或文件內容後,透過電腦參克風、電話、打字、 錄音檔、webcam等五種方式做回應。
- ‧ 支援格式:圖片、文件、影片,還可從 **Flickr**、 **Facebook**插入圖片。
- ‧ 收費模式:每個帳號可免費上傳三個檔案,更多需求則依使用領域分進 階、**K-12**、高等教育、商業等四級有不同的服務,收費則都是一年**60**元 美金。

# **Voice Thread\_ Voice Thread\_**使用方式

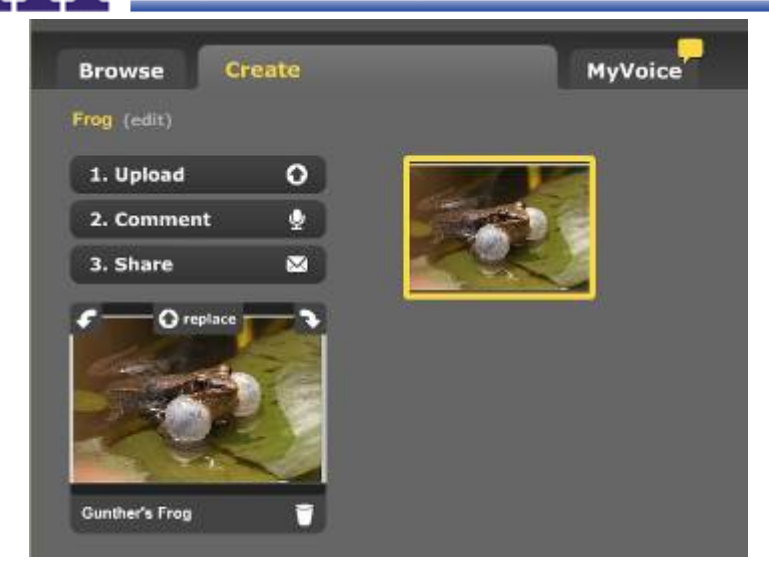

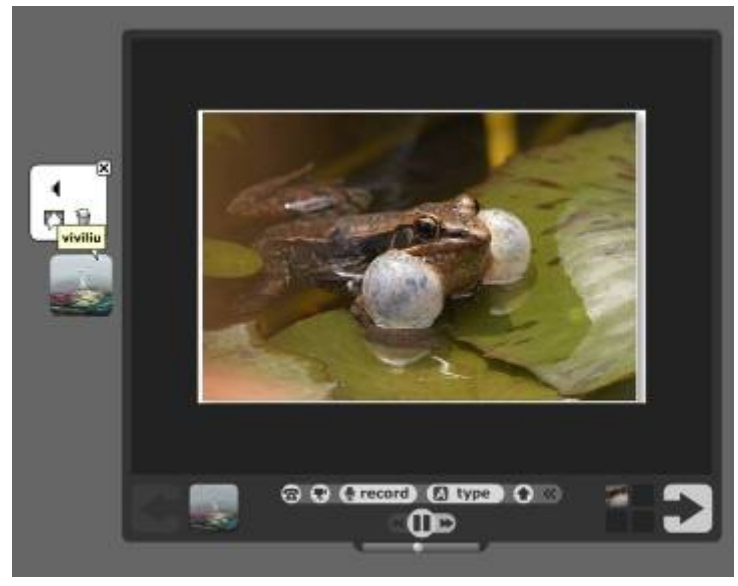

- ‧主要分成四部分。
	- 1. 註冊並登入
	- 2. 上傳資料
	- 3. 回應
	- 4. 分享

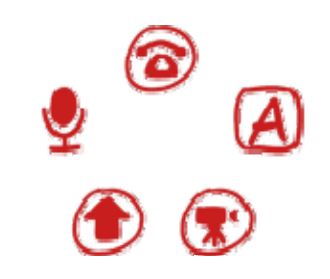

- ‧操作步驟
	- 1. 在SlideShare以PPT方式介 紹

**http://www.slideshare.net/viviliu/v oice-thread-2340424**

# **Voice Thread\_ Voice Thread\_**教學應用

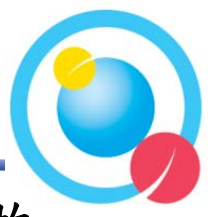

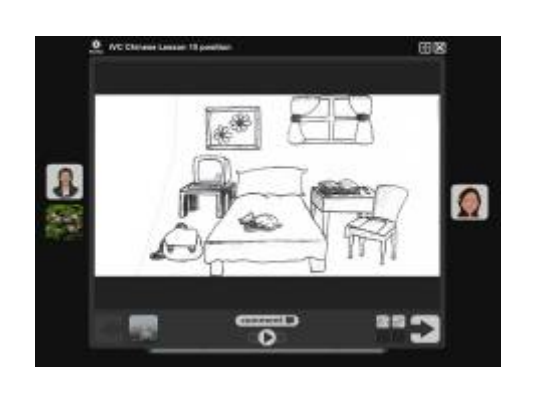

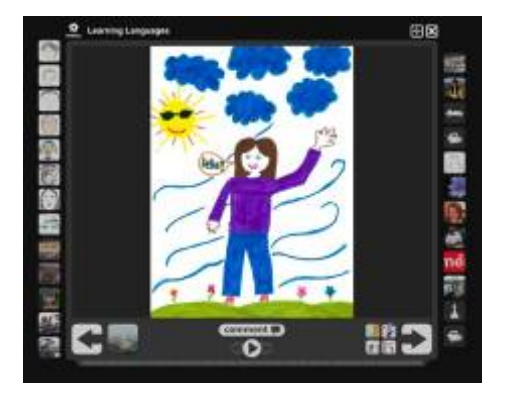

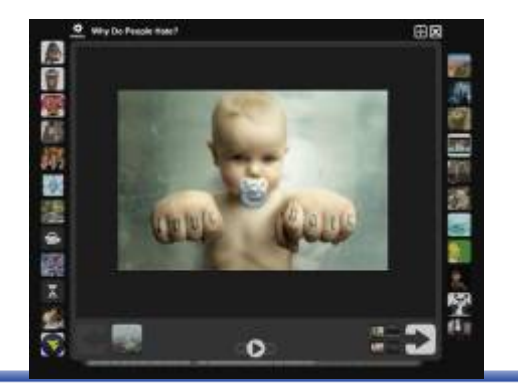

- ‧ 語文聽說教學:看圖說話、文字接龍、說故 事比賽。
- ‧ **http://voicethread.com/#u348538.b45134 9.i2401760**

- • 全球語言互動:第一位發起者針對共通用語 請教在各國的說法。 http://voicethread.com/#q+Collaborative.b3 7780.i197680
	- 創意思考:第一位提問後,接著發表意見。 http://voicethread.com/#q+Collaborative.b8 8781.i451086

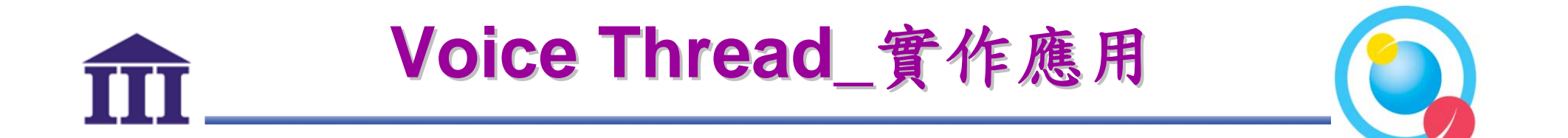

‧操作流程說明

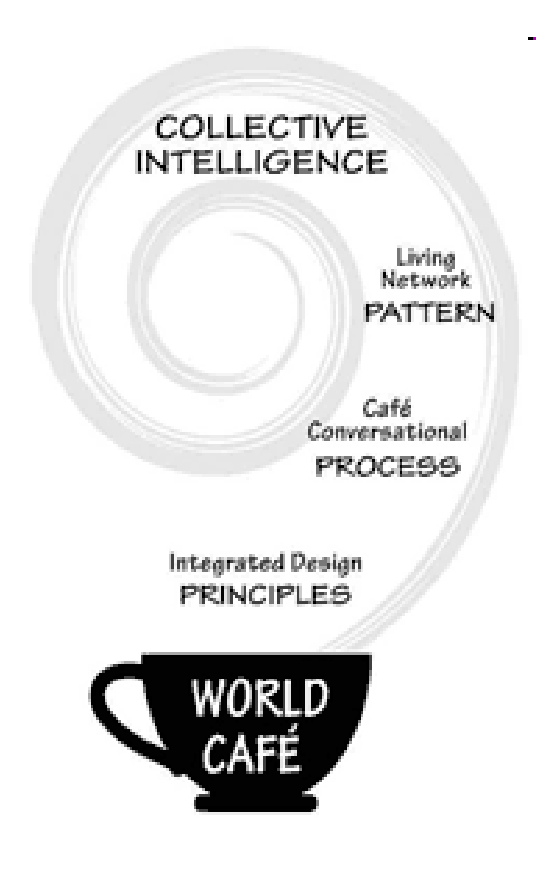

‧各組討論主題並上傳資料 ‧分六組,各組至少一人申請帳號 ‧上傳題目

‧各組互相回應

‧各組展示

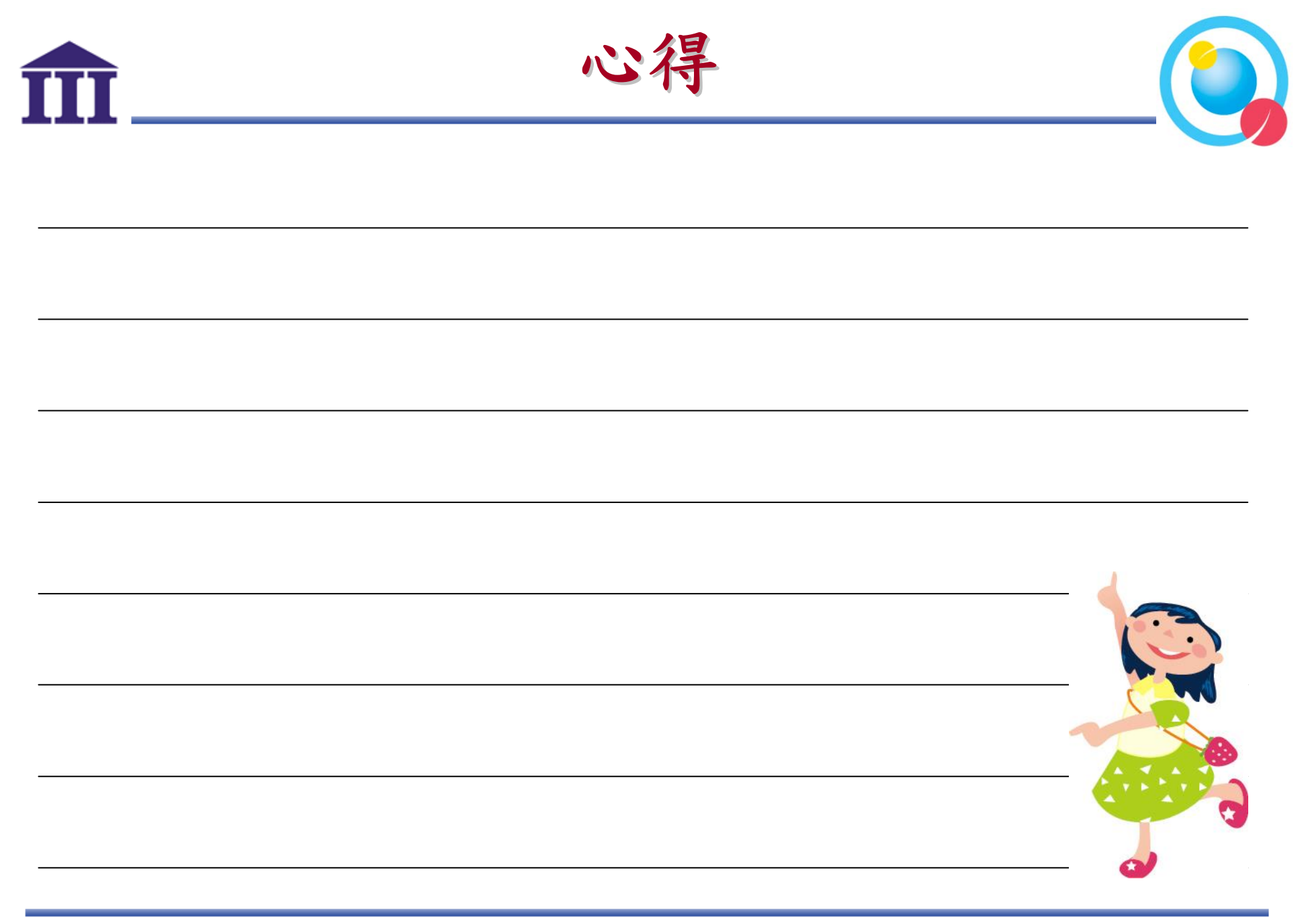

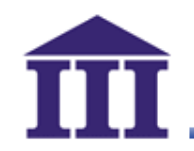

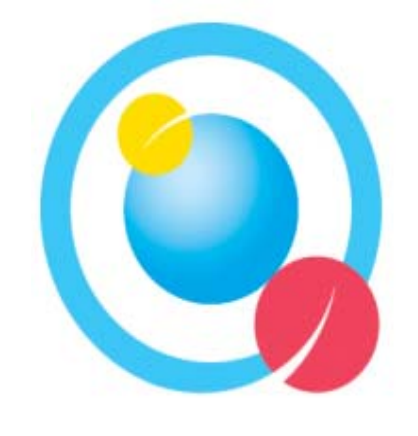

## 總結與回饋

**55**

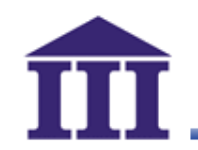

創新教學的三個層次

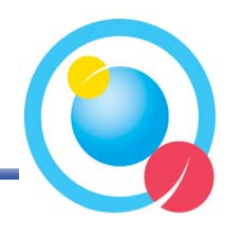

表面上來看, 教學創新涉及教學內容、方法、媒介、學習方式的創新。

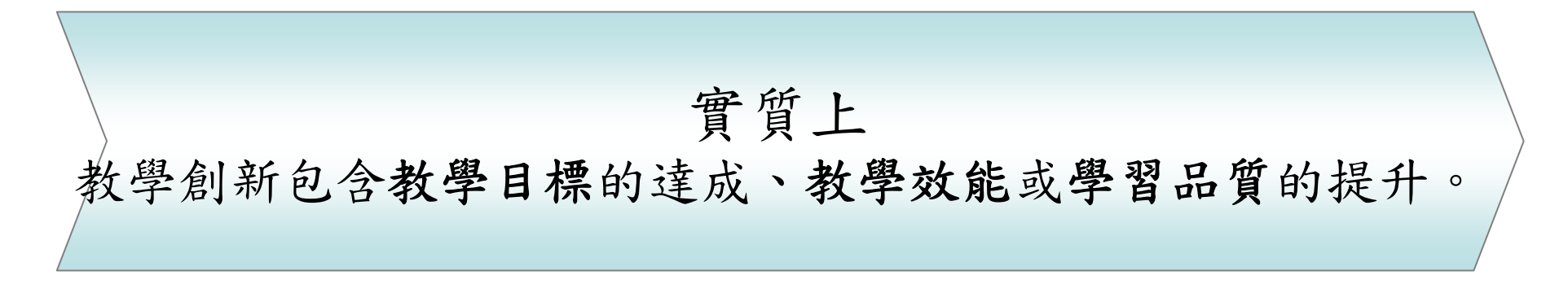

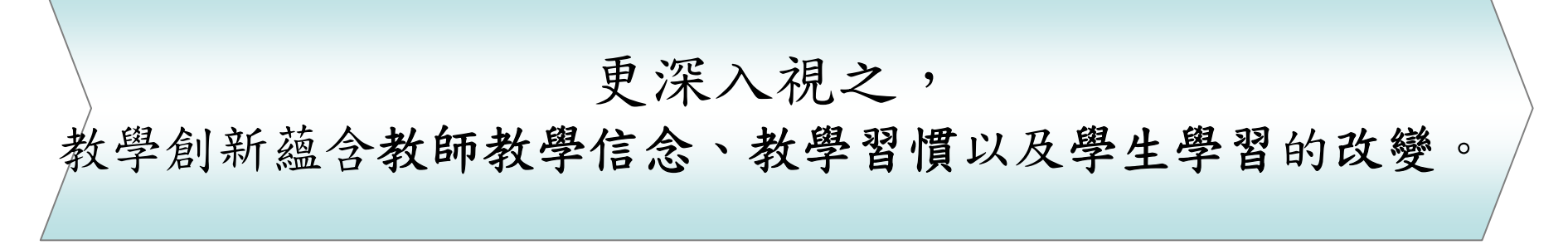

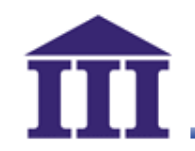

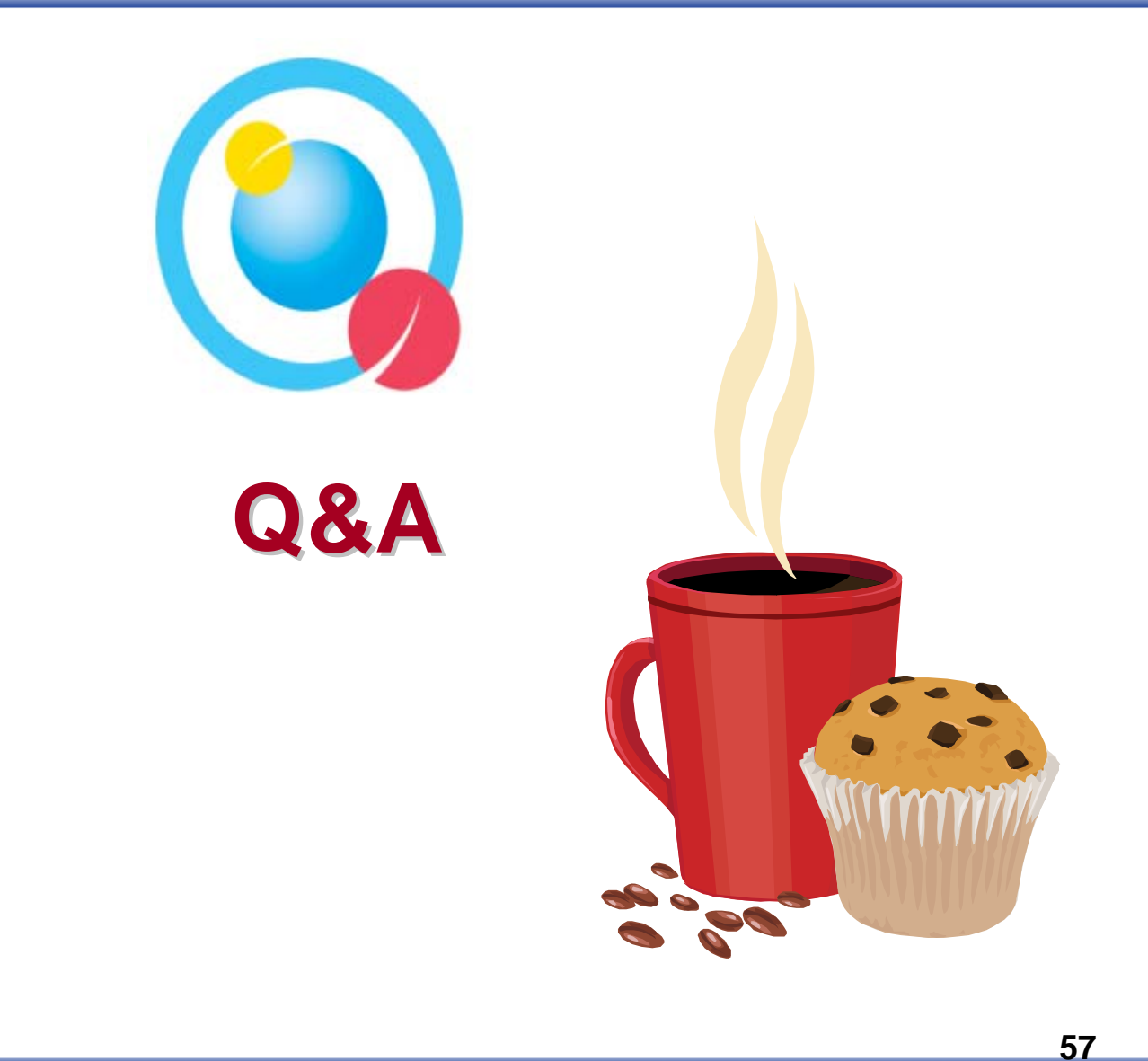

© 2009 資訊工業策進會